<span id="page-0-0"></span>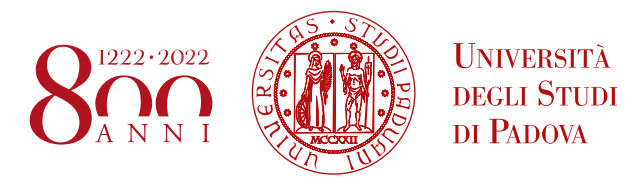

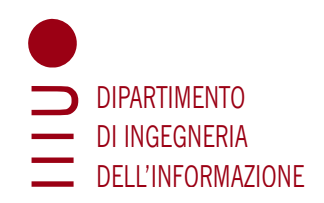

# Università degli Studi di Padova

## Dipartimento di Ingegneria dell'Informazione

Corso di Laurea Triennale in Ingegneria Informatica

## Utilizzo del framework Spring e del broker di messaggi RabbitMQ in una applicazione web per il corporate social networking

Relatore: Laureando: Prof. Fantozzi Carlo Luisetto Federico

1187521

Anno Accademico 2021/2022 Data di laurea 07/03/2022

#### Sommario

Il presente documento descrive il mio lavoro svolto durante il periodo di tirocinio, della durata di circa duecentocinquanta ore, presso l'azienda Sync Lab.

Il lavoro di tirocinio si inserisce in un progetto, denominato Challenginator, che consiste nello sviluppo di un'applicazione web per la gestione di sfide tra colleghi.

Gli obiettivi di questo tirocinio erano molteplici. In primo luogo era richiesto lo studio teorico delle applicazioni a microservizi, del framework Spring e del broker RabbitMQ. In secondo luogo era richiesta l'implementazione del servizio di notifica tramite e-mail di Challenginator. Infine era richiesto un meccanismo di log per l'applicazione web, così da facilitare il debugging in caso di future modifiche a quest'ultima.

#### Ringraziamenti

Innanzitutto, vorrei esprimere la mia gratitudine al Prof. Carlo Fantozzi, relatore della mia tesi, per l'aiuto e il sostegno fornitomi durante la stesura del lavoro. Ringrazio anche l' Ing. Fabio Pallaro, tutor del tirocinio, per l'opportunità datami.

Desidero ringraziare i miei genitori, mia sorella e mio fratello per il sostegno datomi durante questi anni, per aver creduto in me anche nelle difficoltà ed avermi dato la possibilità di mettermi in gioco e realizzarmi in quello che mi piace.

Desidero ringraziare la mia fidanzata per avermi spronato a migliorarmi sempre, sopportato e supportato standomi vicino in questa mia carriera universitaria e nella vita.

Desidero ringraziare tutti i miei parenti per aver tifato per me sempre, giorno dopo giorno, esame dopo esame.

Desidero ringraziare i miei amici per i bei momenti trascorsi, le risate, le ore passate a studiare assieme e l'aiuto reciproco.

Infine, desidero ringraziare la musica per avermi accompagnato giorno e notte.

Federico Luisetto

Padova, Marzo 2022

# Indice

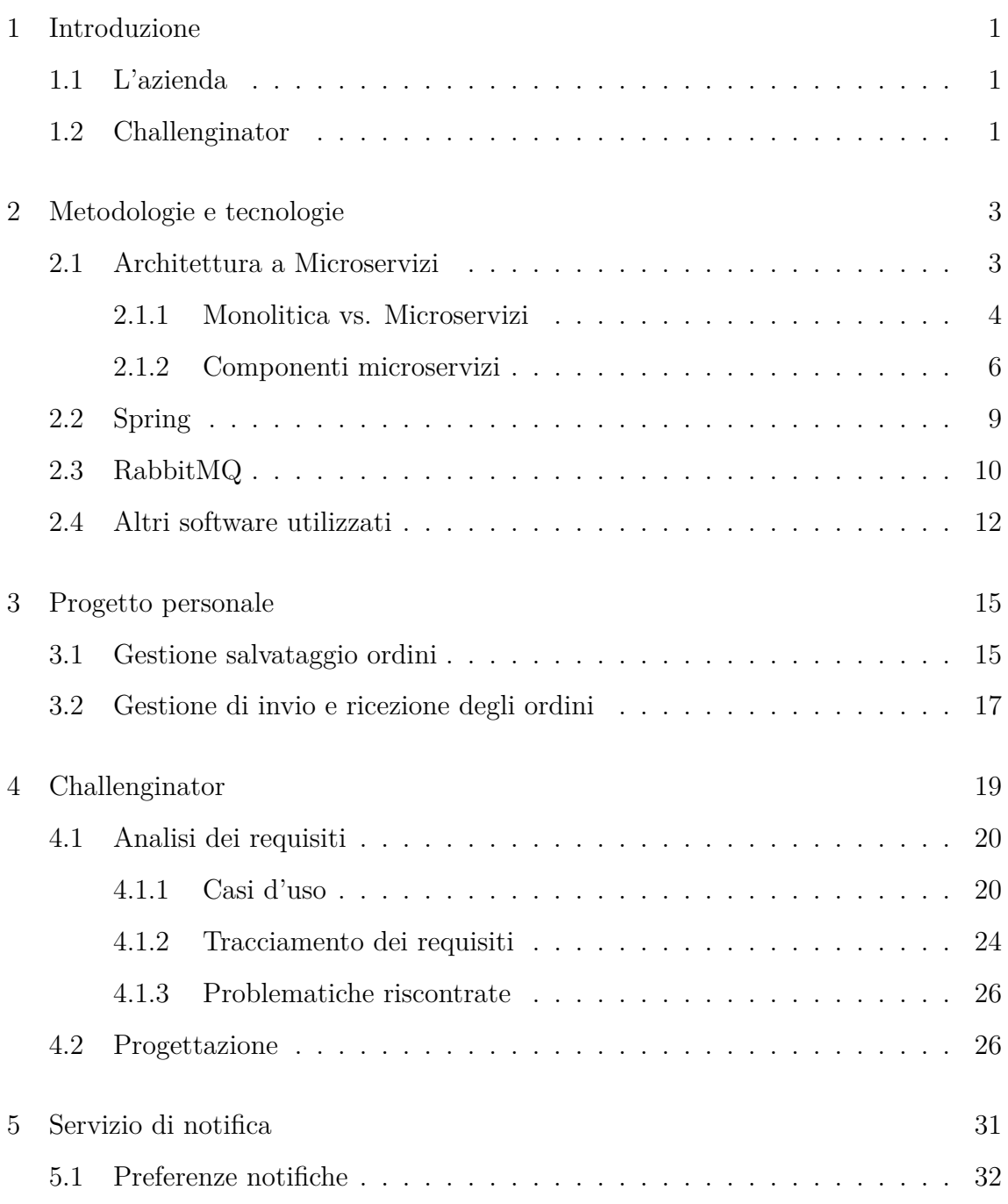

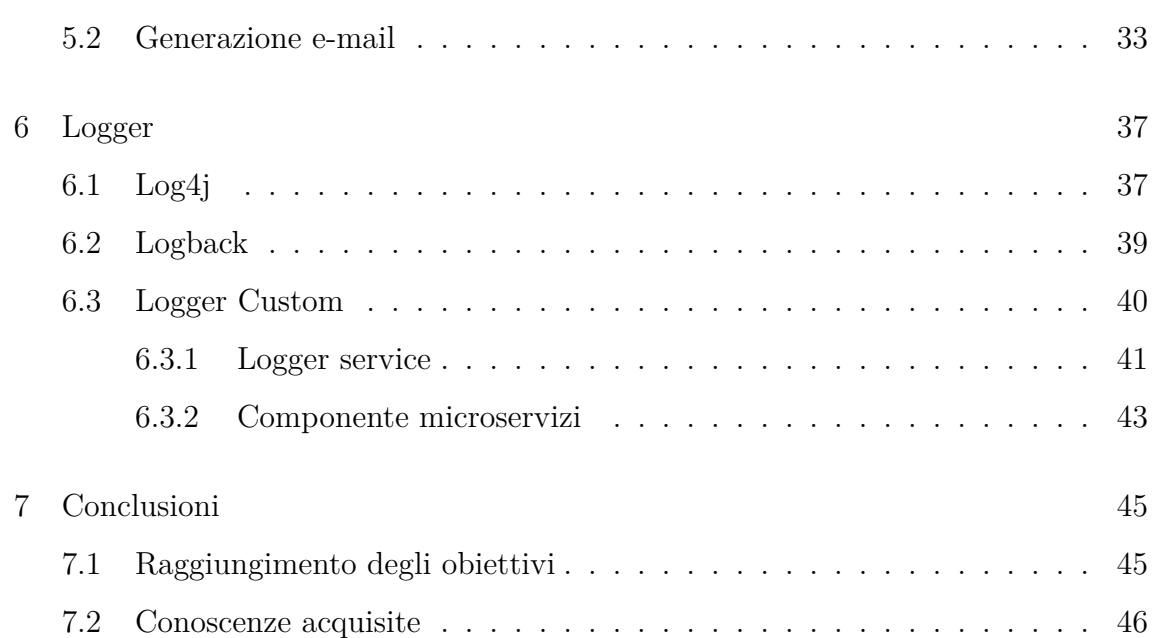

# Elenco delle figure

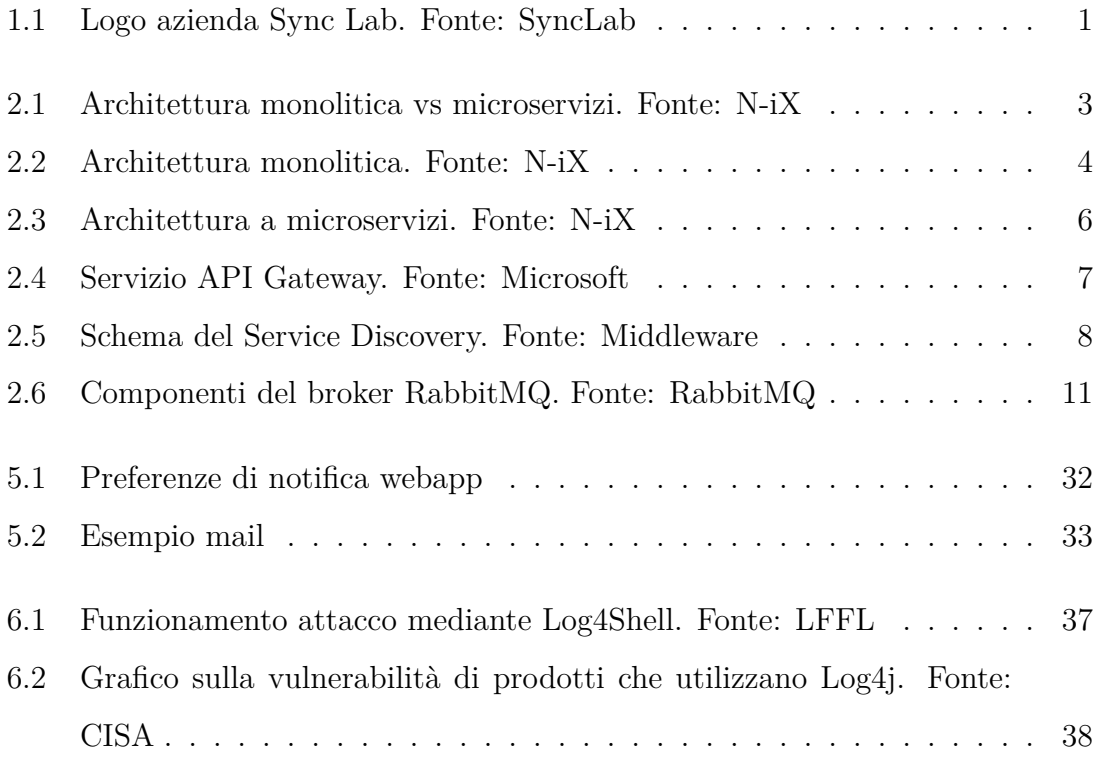

# Elenco delle tabelle

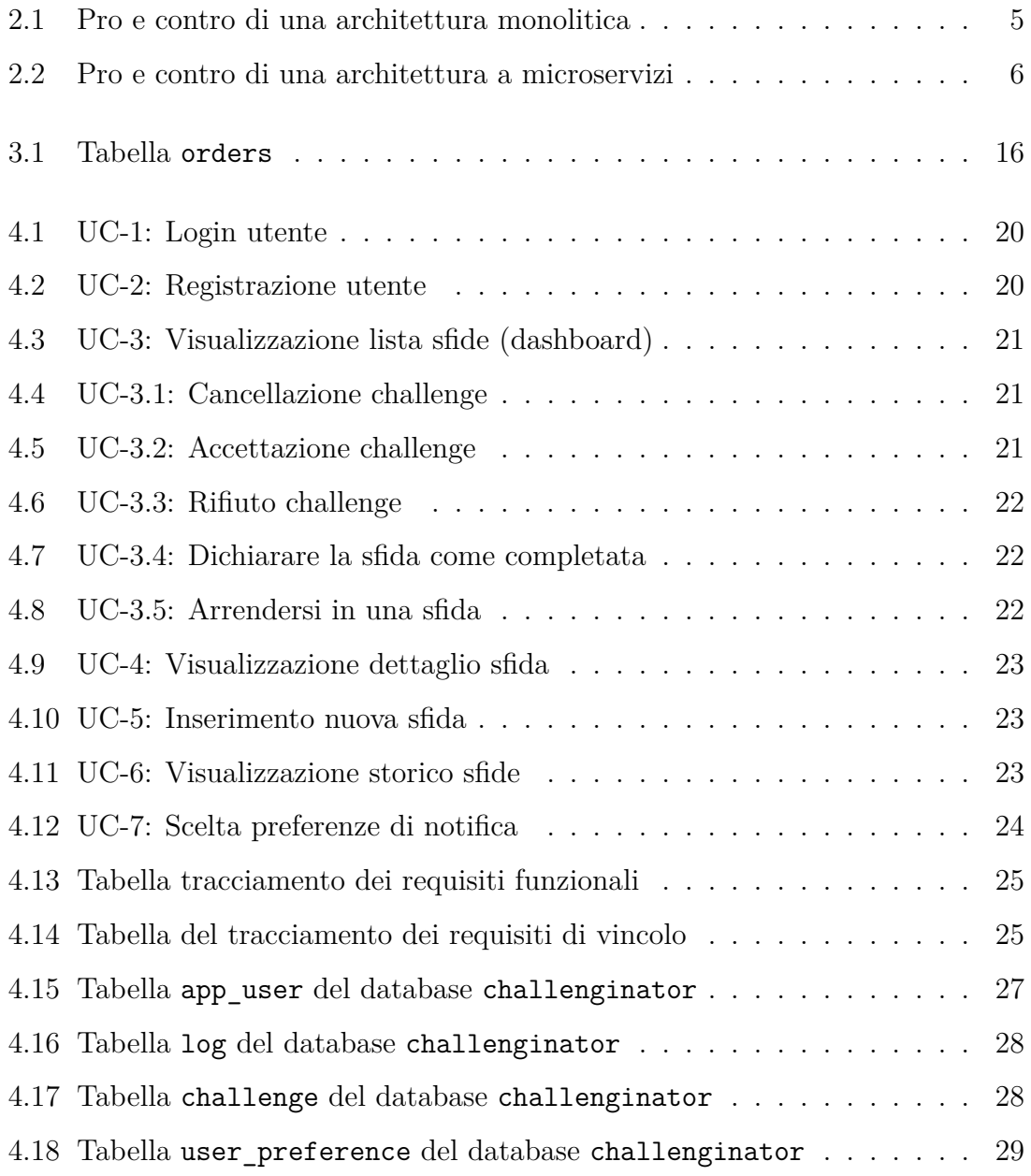

# Elenco del codice

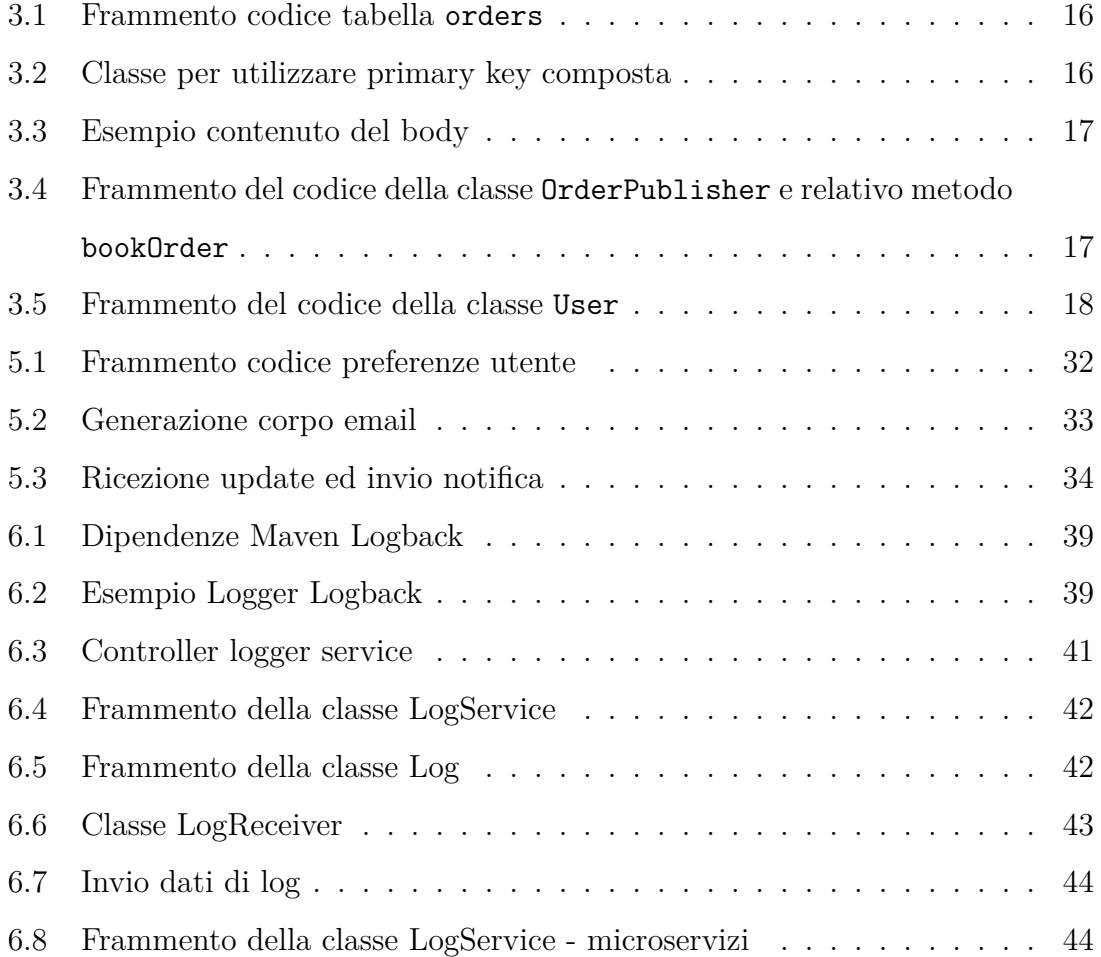

# <span id="page-12-0"></span>Capitolo 1

## Introduzione

<span id="page-12-1"></span>1.1 L'azienda

<span id="page-12-3"></span>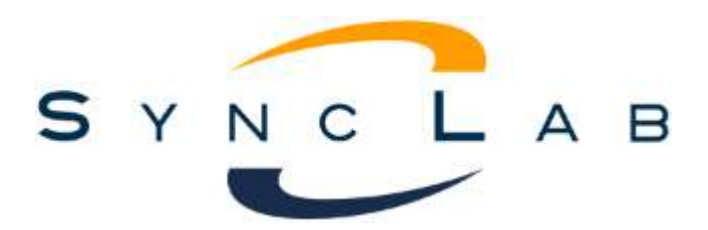

Figura 1.1: Logo azienda Sync Lab. Fonte: SyncLab

Sync Lab [[13](#page-62-0)] nasce come software house a Napoli nel 2002. Rapidamente cresciuta nel mercato dell' [ICT](#page-58-0) ora è un system integrator che conta 6 sedi in Italia e più di 300 dipendenti.

L'azienda propone innovativi prodotti software che spaziano in diversi settori: [GD-](#page-58-1)[PR,](#page-58-1) Big Data, Cloud Computing, [IoT](#page-58-2), Mobile e Cyber Security. Grazie alla vasta gamma di soluzioni offerte Sync Lab lavora in diversi mercati, quali Sanità, Industria, Energia, Finanza e Trasporti & Logistica.

## <span id="page-12-2"></span>1.2 Challenginator

Challenginator [4](#page-30-0) è un progetto interno all'azienda ideato per permettere ai propri dipendenti di sfidarsi l'un l'altro in attività inerenti alla vita lavorativa. L'intento è quello di contribuire alla crescita personale del singolo, cercando di migliorare le dinamiche lavorative.

L'idea di base è semplice: un collega ne sfida un altro in un'attività (ad esempio timbrare in orario, ordinare quotidianamente la scrivania etc.) e un superiore supervisionerà l'operato, giudicando lo sfidato.

Per l'implementazione è stato utilizzato il linguaggio [Spring](#page-60-0) [2.2](#page-20-0) data la sua leggerezza e modularità; grazie a quest'ultima è stato possibile selezionare solo le componenti necessarie per il progetto. Tra queste troviamo Data JPA per la comunicazione con il database, Data REST per lo scambio di dati mediante chiamate [REST](#page-58-3) e Cloud per aggiungere un servizio atto all'individuazione delle componenti (microservizi) dell'applicazione.

Il [Database Management System \(DBMS\)](#page-58-4) scelto per salvare in modo persistente i dati è [PostgreSQL](#page-60-1), dato che si è lavorato con database relazionali.

L'invio delle email ed il servizio di log sono affidati al broker [RabbitMQ,](#page-60-2) preferito a Kafka per i motivi descritti nella Sezione [2.3](#page-21-0).

Per la scrittura, la manutenzione ed il testing del progetto è stato utilizzato dell'altro software, descritto nello specifico nella Sezione [2.4](#page-23-0).

Il mio contributo a questo progetto è costituito dall'implementazione, assieme ad un collega, del servizio di notifica e l'implementazione, autonoma, del servizio di logging.

# <span id="page-14-3"></span><span id="page-14-0"></span>Capitolo 2

## Metodologie e tecnologie

In questo capitolo descriverò gli strumenti utilizzati per la realizzazione ed il testing del progetto. Tra di essi mi soffermerò in particolare sul framework [Spring](#page-60-0) (e relativi moduli derivati), il broker [RabbitMQ](#page-60-2) e l'architettura a microservizi dato che sono stati i principali ambiti di studio nel periodo di tirocinio.

## <span id="page-14-1"></span>2.1 Architettura a Microservizi

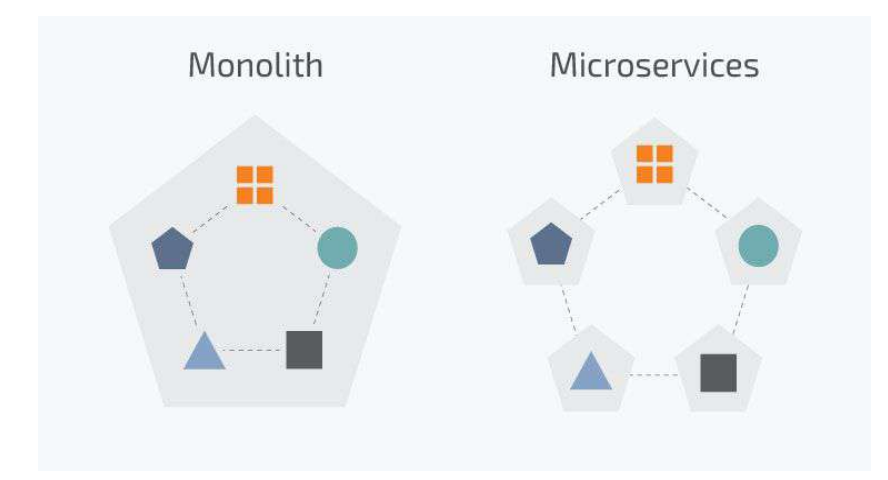

<span id="page-14-2"></span>Figura 2.1: Architettura monolitica vs microservizi. Fonte: N-iX

Nel mondo della programmazione una delle nuove tendenze è l'adozione dell'architettura a microservizi per la creazione di applicazioni [[8\]](#page-62-1). L'approccio a microservizi offre infatti vantaggi tangibili, tra cui un aumento della scalabilità, della flessibilità

e dell'agilità. Molti leader tecnologici hanno effettuato con successo il passaggio dall'architettura monolitica ai microservizi, e ad ora molte aziende considerano di seguire questo esempio come il modo più efficiente per la crescita del business. Dal canto suo l'approccio monolitico è un modello predefinito per la creazione di un'applicazione software. Tuttavia la sua popolarità sta diminuendo dato che questo tipo di architettura pone una serie di sfide associate, quali una grossa mole di codice, la difficoltà nell'adozione di una nuova tecnologia e dell'implementazione di modifiche.

#### <span id="page-15-0"></span>2.1.1 Monolitica vs. Microservizi

#### Architettura Monolitica

L'architettura monolitica è considerata la via tradizionale nella costruzione delle applicazioni. Un'applicazione monolitica è costituita da una singola ed indivisibile unità dove vengono gestite tutte le operazioni. Tra queste possiamo trovare l'interfaccia grafica atta alla comunicazione con l'utente e la comunicazione/gestione del database. Di prassi l'architettura monolitica è caratterizzata da una grande mole di codice e da mancanza di modularità. Se è necessario effettuare un aggiornamento o cambiare qualcosa, i programmatori dovranno accedere allo stesso codice, modificando l'intera applicazione.

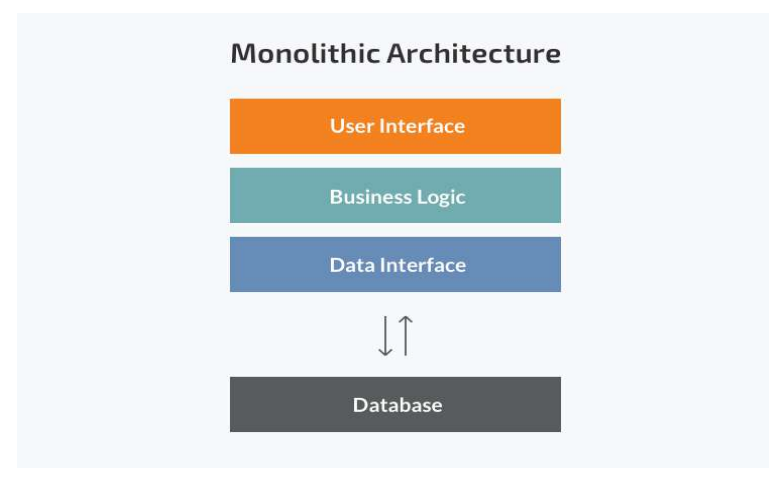

<span id="page-15-1"></span>Figura 2.2: Architettura monolitica. Fonte: N-iX

<span id="page-16-1"></span>I punti di forza di questo tipo di architettura sono la semplicità di sviluppo, derivante dal fatto che il modello monolitico è uno standard per creare applicazioni, e di distribuzione, la riduzione dei problemi trasversali quali il logging, il caching ed il monitoraggio delle prestazioni. Infine il debugging ed il testing sono più semplici dato che riguardano una singola unità indivisibile.

I punti di debolezza sono principalmente legati alla gestione del codice nel tempo. Mano a mano che l'applicazione si arricchisce di nuove funzionalità diventa difficile la comprensione d'insieme.

| Pro                            | Contro                            |
|--------------------------------|-----------------------------------|
| Meno problemi trasversali      | Difficoltà di comprensione        |
| Semplicità debugging e testing | Difficoltà nella manutenzione     |
| Semplicità di sviluppo         | Nessuna scalabilità di componenti |
| Semplicità di distribuzione    | Problematica nuove tecnologie     |

<span id="page-16-0"></span>Tabella 2.1: Pro e contro di una architettura monolitica

#### Architettura a Microservizi

Mentre un'applicazione monolitica è una singola indivisibile unità, l'architettura a microservizi suddivide l'applicazione in una raccolta di unità indipedenti più piccole. Queste unità eseguono ogni processo dell'applicazione come un servizio separato, così ognuno di questi servizi può avere una propria logica ed un proprio database.

All'interno di un'architettura a microservizi l'intero applicativo è suddiviso in moduli distribuiti in modo indipendente che comunicano tra loro attraverso le [Application](#page-58-5) [Programming Interface \(API\).](#page-58-5) Ogni servizio può essere aggiornato, distribuito e ridimensionato in modo indipendente.

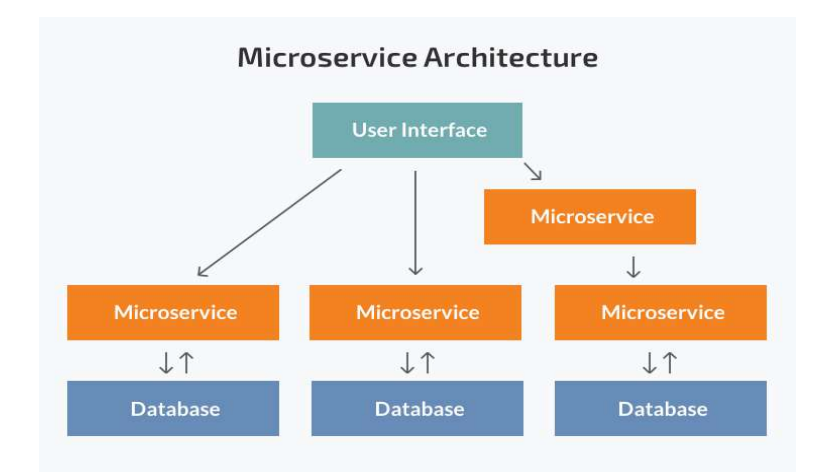

<span id="page-17-1"></span>Figura 2.3: Architettura a microservizi. Fonte: N-iX

I punti di forza di questo tipo di architettura sono l'indipendenza delle componenti, che permette l'implementazione e l'aggiornamento del singolo modulo; da questo deriva anche una migliore scalabilità ed il confinamento dei bug, dato che il malfunzionamento di un servizio non comporta l'interruzione di tutta l'applicazione. La divisione dei vari servizi permette una migliore e più semplice comprensione dell'applicazione ed una maggiore flessibilità nella scelta delle tecnologie.

I punti di debolezza riguardano la complessità di realizzazione e di testing di un'applicazione con questa architettura, l'incremento di problemi trasversali nell'implementazione e la difficoltà di distribuzione, data l'interconnessione di più moduli indipendenti.

<span id="page-17-2"></span>

| Pro                           | Contro                      |
|-------------------------------|-----------------------------|
| Indipendenza delle componenti | Complessità aggiuntiva      |
| Facilità di comprensione      | Difficoltà di distribuzione |
| Migliore scalabilità          | Problematiche trasversali   |
| Flessibilità nelle tecnologie | Testing difficoltoso        |

Tabella 2.2: Pro e contro di una architettura a microservizi

### <span id="page-17-0"></span>2.1.2 Componenti microservizi

#### API Gateway

<span id="page-18-1"></span>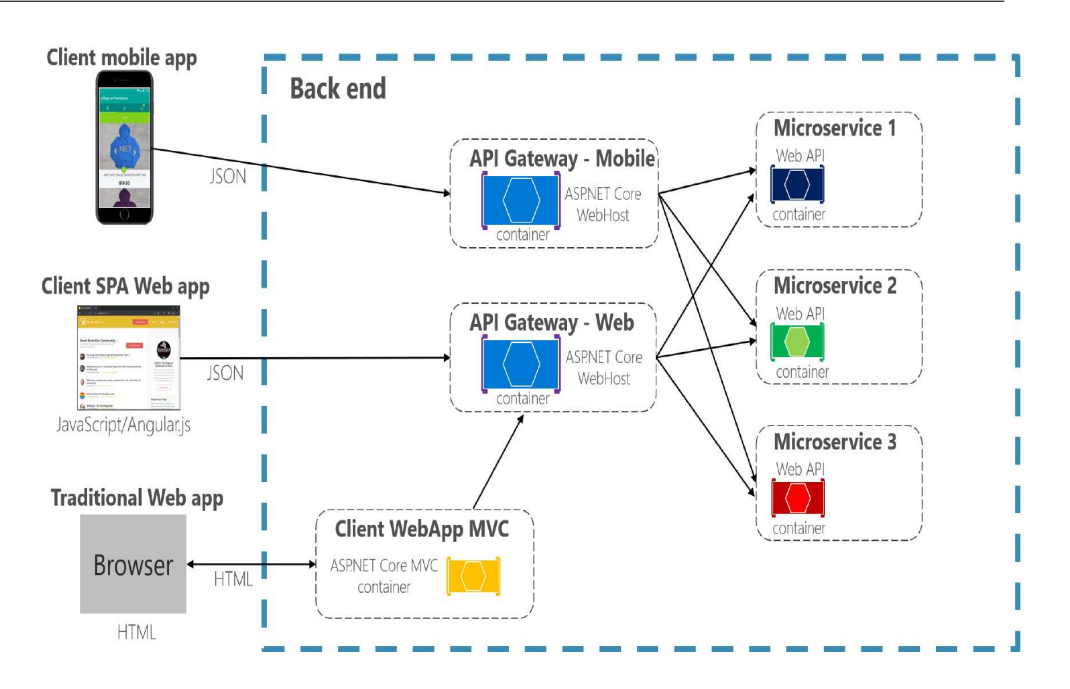

<span id="page-18-0"></span>Figura 2.4: Servizio API Gateway. Fonte: Microsoft

#### Circuit Breaker

Il circuit breaker è un modello di progettazione utilizzato nell'architettura a microservizi. I vari servizi per interagire tra loro si scambiano dati mediante richieste attraverso la rete. Durante questo scambio di informazioni è possibile che un servizio sia inattivo, per una connessione lenta, un timeout o un'indisponibilità temporanea. La soluzione migliore è far richiesta nuovamente a quel servizio, però se il problema è grave e quest'ultimo non è a disposizione per lungo tempo si può incorrere nell'eventualità in cui le chiamate a quel servizio saturino la rete, compromettendo le prestazioni e l'esperienza utente. Per ovviare a queste problematiche si utilizza il [Design Pattern](#page-60-3) circuit breaker: quando il numero di guasti di un servizio supera una determinata soglia l'interruttore va in stato open per un periodo di timeout, ritornando un errore al servizio chiamate ad ogni nuova chiamata. Trascorso questo lasso temporale l'interruttore va in stato half-open, consentendo il passaggio di un limitato numero di richieste di richieste di test. Se queste ultime avranno esito positivo l'interruttore andrà in stato closed e riprende il normale funzionamento. In caso contrario il periodo di timeout ricomincia.

Un API Gateway funge da "porta d'ingresso" per accedere ai vari microservizi da un singolo punto di accesso ed anche da proxy inverso dato che indirizza le richieste dai

client ai servizi. Questo servizio sta nel mezzo tra le applicazioni ed i microservizi così non è necessario esporre i singoli applicativi, aumentando così la sicurezza. In figura [2.4](#page-18-0) si nota che solitamente si utilizza più di un API Gateway così da non avere un aggregatore monolitico (che violerebbe l'autonomia dei microservizi accoppiandoli tutti tra loro).

Service Discovery e Service Registry

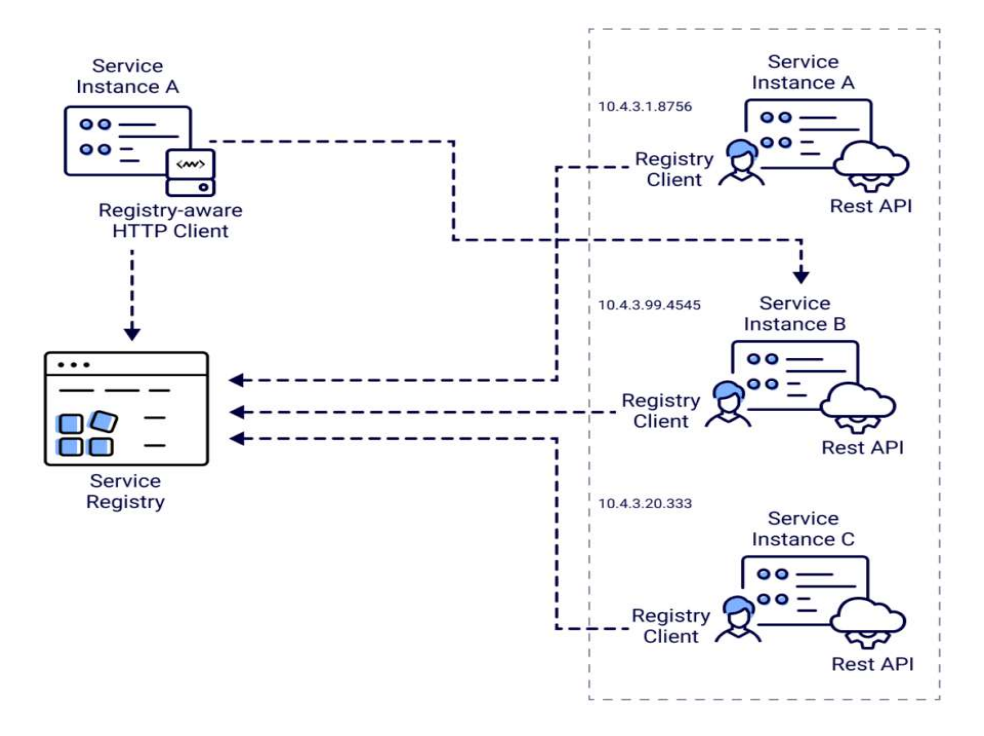

<span id="page-19-0"></span>Figura 2.5: Schema del Service Discovery. Fonte: Middleware

Il service discovery è un protocollo di rete utilizzato per la rilevazione automatica di servizi e dispositivi in rete. In figura [2.5](#page-19-0) è rappresentato un service discovery lato client come quello utilizzato nel progetto; in questo tipo di servizio il client deve ricercare il service registry per poter individuare un servizio. Quindi il client seleziona un'istanza del servizio libera mediante un algoritmo di bilanciamento del carico.

Il service registry è una componente fondamentale del service discovery. Esso è costituito da un database contenente le locazioni di tutte le istanze dei servizi disponibili. I client possono salvare le locazioni ottenute dal service registry nella <span id="page-20-1"></span>cache, ma non devono appoggiarsi ai dati ottenuti per troppo tempo dato che quelle informazioni possono diventare velocemente obsolete.

### <span id="page-20-0"></span>2.2 Spring

[Spring](#page-60-0) è un framework open source per lo sviluppo di applicazioni su piattaforma Java. Ad esso sono associati tanti altri progetti, modulari, che ne completano le funzionalità. Questi hanno nomi composti, come Spring Boot, Spring Data o Spring Security. Seguirà ora un elenco dei componenti di questo framework da me utilizzati.

- Spring Boot: questo modulo permette la creazione di una applicazione utilizzante il framework [Spring](#page-60-0) pronta all'uso. Mediante Spring Inizializr, Spring Boot imposta i parametri dell'applicativo da creare (quali nome del progetto, il linguaggio utilizzato, i metadata del progetto ed il packaging) ed aiuta ad aggiungere le dipendenze necessarie tramite un checkbox.
- Spring Data REST: questo modulo permette la gestione dell'applicazione mediante chiamate [REST](#page-58-3) e la navigazione attraverso link.
- Spring Data JPA: questo modulo semplifica la comunicazione col database da parte dell'applicazione mediante [Java Persistence API \(JPA\).](#page-58-6) Permette l'esecuzione di query, nonché l'impaginazione ed il controllo dei dati.
- Spring REST Docs: questo modulo è utile per la scrittura della documentazione progettuale e durante la fase testing. Utilizzando Postman [2.4,](#page-23-0) mediante la chiamata GET http://localhost:808x/v3/api-docs (x indica un numero da 0 a 5, in base al microservizio da testare), si ha a disposizione una descrizione dei campi necessari per poter effettuare una chiamata POST o SET a quel microservizio.
- Spring AMQP: questo modulo è necessario per la corretta comunicazione dei microservizi col broker. Permette di inviare e ricevere messaggi e la dichiarazione di nuove queue, exchange e bindings.
- <span id="page-21-1"></span>• Spring Cloud Circuit Breaker: questo modulo fornisce un'astrazione tra le diverse implementazioni dei circuit breaker.
- Spring Cloud Gateway: questo modulo permette la creazione di un [API](#page-58-5) Gateway che fornisce un semplice ma efficace modo per instradare le chiamate dell'utente ai vari microservizi.
- Spring Cloud Netflix: questo modulo introduce nel progetto il service discovery Eureka
- Spring Security: questo modulo è un framework di autenticazione e controllo accessi potente e altamente personalizzabile. È lo standard de facto per la protezione delle applicazioni basate su Spring.

## <span id="page-21-0"></span>2.3 RabbitMQ

[RabbitMQ](#page-60-2) è un broker di messaggi che utilizza il protocollo [AMQP](#page-58-7) per svolgere le sue funzioni. [AMQP](#page-58-7) è uno standard aperto che definisce un protocollo a livello applicativo per il message-oriented middleware; questo standard è definito in modo tale da garantire funzionalità di messaggistica, accodamento e routing, affidabilità e sicurezza [[12](#page-62-2)]. Un broker di messaggi è una tecnologia che si fa carico della convalida, della trasformazione e del corretto indirizzamento dei messaggi. Questo strumento media la comunicazione tra le applicazioni permettendo la comunicazione attraverso lo scambio di messaggi, che possono includere qualsiasi tipo di informazione. Le componenti di [RabbitMQ](#page-60-2) sono le seguenti

- Publisher: entità che comunica col broker per inviare un messaggio.
- Consumer: entità che riceve un messaggio dal broker.
- Queue: entità dove i messaggi sono custoditi prima dell'invio al consumer. Il legame tra queue ed exchange è chiamato binding.
- Exchange: entità che riceve i messaggi dal publisher e li accoda in una o più queue. Ci sono più tipi di exchange.
- <span id="page-22-1"></span>– Fanout accoda tutti i messaggi in tutte le queue che conosce.
- Direct accoda il messaggio alle code la cui chiave di associazione corrisponde esattamente alla routing key del messaggio.
- Topic è un insieme dei precedenti. In questo modello si instradano i messaggi verso una o più queue in base al modello utilizzato per associare una queue all'exchange. Questo modello lascia maggiore libertà nello specificare le routing key permettendo di utilizzare le wildcards \* per sostituire una qualsiasi parola e  $#$  per sostituire 0 o più parole.

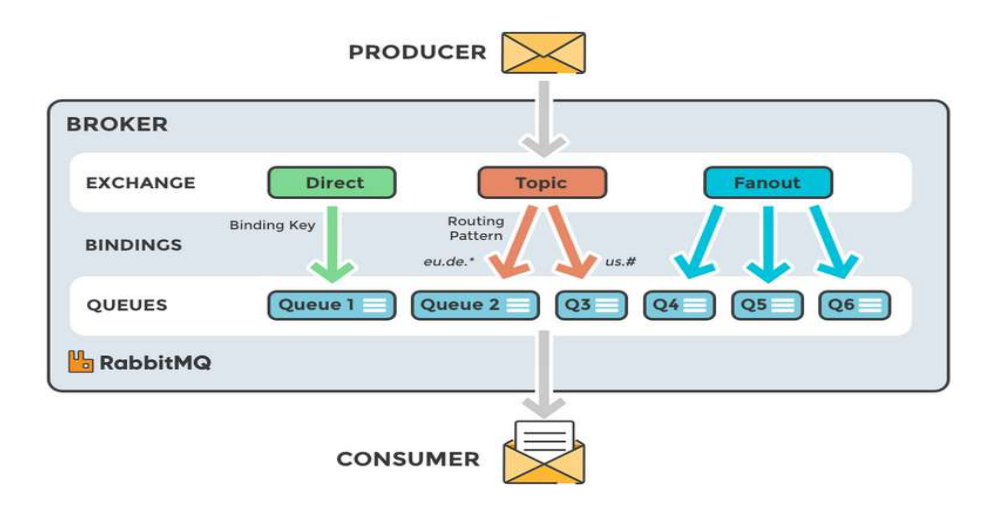

<span id="page-22-0"></span>Figura 2.6: Componenti del broker RabbitMQ. Fonte: RabbitMQ

Rispetto ad altri broker [RabbitMQ](#page-60-2) introduce l'queue tra le sue componenti, e grazie a questa modifica implementa fedelmente il protocollo [AMQP](#page-58-7). Precedentemente vi erano solo i primi tre elementi sopracitati, con coda singola e metodo [FIFO](#page-58-8).

L'aspetto che contraddistingue [RabbitMQ](#page-60-2) rispetto ad altri broker (quali Kafka) è la capacità di lavorare molto velocemente quando le code sono quasi vuote: questo scenario è perfetto per la comunicazione tra microservizi. Inoltre la gestione delle code è più semplice, dato che il messaggio viene rimosso dalla coda una volta letto. Kafka invece è stato progettato per salvare i messaggi che arrivano per poterli leggere ed analizzare (tipicamente per il tracking degli utenti, logging) o per processarli in real-time.

## <span id="page-23-1"></span><span id="page-23-0"></span>2.4 Altri software utilizzati

Nell'implementazione di questo progetto sono state impiegati vari strumenti software:

- Visual Studio Code: Visual Studio Code è un editor di codice sorgente leggero ma potente che viene eseguito sul desktop ed è disponibile per Windows, macOS e Linux. Viene fornito con il supporto integrato per JavaScript, TypeScript e Node.js e ha un ricco ecosistema di estensioni per altri linguaggi (come C++, Java, Python, PHP, Go) e runtime (come .NET e Unity) [[15](#page-62-3)]. Le estensioni utilizzate nel progetto sono state Extension Pack for Java, Spring Boot Extension Pack, Lombok Annotations Support for VS Code, Docker, Remote - Containers e GitHub Pull Requests and Issues.
- Git: Git è un sistema di controllo versione distribuito gratuito e open source progettato per gestire progetti sia piccoli che molto grandi con velocità ed efficienza [[7](#page-62-4)]. Nel progetto è stato adottato cosicché più programmatori potessero cooperare nella scrittura e nella risoluzione dei problemi.
- Docker: Docker è una piattaforma per lo sviluppo, la distribuzione e l'esecuzione di applicazioni. Consente di separare le applicazioni dall'infrastruttura in modo da poter distribuire rapidamente il software. Sfruttando le metodologie Docker si può ridurre significativamente il tempo intercorso tra la scrittura del codice e l'esecuzione in produzione [[6\]](#page-62-5). Questo software è stato utilizzato per l'esecuzione di PostgreSQL e [RabbitMQ](#page-60-2) e per la creazione delle immagini dei microservizi.
- Postman: Postman è una piattaforma per la creazione e l'utilizzo di [API.](#page-58-5) Postman semplifica ogni fase del ciclo di vita dell['API](#page-58-5) e ottimizza la collaborazione in modo da poter creare [API](#page-58-5) migliori, più velocemente. La piattaforma include un set completo di strumenti che aiutano ad accelerare il ciclo di vita delle [API,](#page-58-5) dalla progettazione, test, documentazione e derisione alla condivisione e rilevabilità delle [API](#page-58-5) [[11](#page-62-6)].

#### <span id="page-24-0"></span>2.4. ALTRI SOFTWARE UTILIZZATI

- DBeaver: DBeaver è uno strumento di gestione del database universale per tutti coloro che hanno bisogno di lavorare con i dati in modo professionale. Con DBeaver si possono manipolare i dati, ad esempio in un normale foglio di calcolo, creare report analitici basati su record provenienti da diversi archivi di dati ed esportare le informazioni in un formato appropriato. Per gli utenti avanzati di database, DBeaver fornisce un potente editor SQL, numerose funzionalità di amministrazione, capacità di migrazione di dati e schemi, monitoraggio delle sessioni di connessione al database[[5\]](#page-62-7).
- [PostgreSQL](#page-60-1): PostgreSQL è un [DBMS](#page-58-4) ad oggetti. Il suo utilizzo nel progetto è frutto della necessità di rendere persistenti i dati, come utenti, password, lo storico delle sfide e log di sistema.
- Angular: Angular è una piattaforma per lo sviluppo di applicazioni web, basata su TypeScript. Come piattaforma, Angular include un framework basato su componenti per la creazione di applicazioni Web scalabili, una raccolta di librerie ben integrate che coprono un'ampia varietà di funzionalità, tra cui routing, gestione dei moduli, comunicazione client-server e una suite di strumenti per sviluppatori per aiutare a sviluppare, costruire, testare e aggiornare il codice.[\[1](#page-62-8)]
- Maven: Apache Maven è uno strumento di comprensione e gestione dei progetti software. Basato sul concetto di un modello a oggetti di progetto (POM), Maven può gestire la creazione, il reporting e la documentazione di un progetto da un'informazione centrale [\[3](#page-62-9)]. Un POM fornisce tutte le configurazioni di un singolo progetto, come per esempio il nome del progetto, la versione, il proprietario, dipendenze da altri progetti e le fasi di build dell'applicazione.

Oltre agli strumenti sopraelencati nel progetto sono adottati anche diversi [Design](#page-60-3) [Pattern:](#page-60-3)

• Microservizi: pattern opposto allo sviluppo monolitico in quanto ogni servizio deve poter essere sviluppato e distribuito in maniera indipendente. La comunicazione tra le varie componenti è solitamente basata su HTTP tramite chiamate REST.

- Dependency injection: Le due principali tecnologie impiegate nello sviluppo del prodotto, ovvero Angular e Spring, permettono entrambe di utilizzare il pattern dependecy injection ovvero un design pattern che permette di attuare l'inversion of control. Le applicazioni Spring vengono istanziate all'interno di uno speciale container denominato IoC container il quale si occupa di istanziare gli oggetti (beans) dichiarati nel progetto e di reprire e iniettare tutte le dipendenze ad essi associate.
- Lazy loading: design pattern utilizzato in Angular che permette di caricare i moduli solo nel momento in cui effettivamente se ne ha bisogno ottenendo un guadagno in prestazioni di caricamento dell'applicazione.

# <span id="page-26-2"></span><span id="page-26-0"></span>Capitolo 3

## Progetto personale

Dopo una prima fase puramente teorica il tirocinio è proseguito con un progetto personale per poter testare le conoscenze apprese. Quest'ultimo doveva includere il framework Spring, il broker RabbitMQ e permettere il salvataggio persistente dei dati su database PostgreSQL. Il progetto [\[14\]](#page-62-10) scelto aveva il compito di gestire le ordinazioni provenienti da più ristoranti. La struttura che lo compone è riportata di seguito:

```
springbootrabbitmqexample
  config
    MessagingConfig.java
   consumer
   User.java
  dto
     Order.java
     OrderRepository.java
    OrderStatus.java
   publisher
     OrderPublisher.java
     OrdersID.java
  SpringbootRabbitmqExampleApplication.java
```
### <span id="page-26-1"></span>3.1 Gestione salvataggio ordini

Per poter permettere il salvataggio persistente degli ordini ho utilizzato il [DBMS](#page-58-4) PostgreSQL. Il database è composto da una singola tabella orders e gli ordini sono distinti univocamente dalla coppia (orderId,restaurant).

<span id="page-27-0"></span>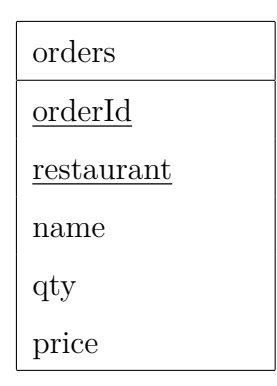

Tabella 3.1: Tabella orders

<span id="page-27-1"></span>La tabella [3.1](#page-27-0) viene generata dal codice contenuto nel file Order.

Listing 3.1: Frammento codice tabella orders

```
1 @Entity
2 \mathbb{Q} \text{Table} (\text{name} = "orders")3 @IdClass ( OrdersID . c l a s s )
4 public class Order {
5 @Id
6 private String orderId ;
7 @Id
8 private String restaurant ;
9 private String name ;
10 private int qty;
11 private double price;
12 }
```
Nell'ordine, le annotazioni utilizzate servono per

- 1. Indicare questa classe come modello per la generazione della tabella
- 2. Specificare il nome della tabella
- 3. Utilizzare una primary key composta, creando anche una classe che racchiuda gli oggetti che compongono la primary key stessa

Listing 3.2: Classe per utilizzare primary key composta

```
1 public class OrdersID implements Serializable {
```

```
2 private String orderId ;
```

```
3 private String restaurant ;
```

```
4 }
```
## <span id="page-28-0"></span>3.2 Gestione di invio e ricezione degli ordini

Per poter permettere lo scambio di informazioni nell'applicazione ho configurato il broker di messaggi RabbitMQ [2.3](#page-21-0) nella classe MessagingConfig specificando i nomi di queue ed exchange.

L'invio degli ordini avviene mediante chiamate REST utilizzando Postman per l'invio della request e la visualizzazione della response. Una volta inviato l'ordine OrderPublisher ha il compito di ricevere queste chiamate ed estrarre le informazioni utili: nel body (in formato JSON) della chiamata vi è l'ordine mentre nel path di quest'ultima vi è il nome del ristorante. Esempio di chiamata REST:

#### <span id="page-28-1"></span>http://localhost:9292/order/lanterna

Listing 3.3: Esempio contenuto del body

```
1 {
\alpha " orderId": 1,
\frac{1}{3} "name": "spaghetti",
4 " qty ": 4,
5 " price ": 50
6 }
```
Dopo aver elaborato i dati ricevuti la classe OrderPublisher li invia al broker utilizzando l'oggetto template e successivamente li salva in modo persistente richiamando il metodo save dell'oggetto orderRepo:

<span id="page-28-2"></span>Listing 3.4: Frammento del codice della classe OrderPublisher e relativo metodo bookOrder

```
1 @Autowired
```
- <sup>2</sup> private RabbitTemplate template ;
- @Autowired

```
4 private OrderRepository orderRepo ;
```
<sup>5</sup> . . .

<sup>6</sup> template . convertAndSend ( MessagingConfig .EXCHANGE,

<sup>7</sup> MessagingConfig .ROUTING\_KEY, orderStatus ) ;

```
8 orderRepo . save ( order ) ;
```

```
9 \cdot \cdot \cdot
```
Per finire nel progetto è stato inserito anche una classe User il cui compito è quello di ricevere i messaggi dal broker, leggerli e stampare a schermo i dettagli dell'ordinazione appena effettuata.

#### Listing 3.5: Frammento del codice della classe User

```
1 @RabbitListener ( queues = MessagingConfig .QUEUE)
2 public void consumeMessageFromQueue ( OrderStatus orderStatus ) {
3 System.out.println("Message recieved: " + orderStatus +
\frac{4}{4} "\nOrder details: " + orderStatus.getOrder ().toString ());
5 }
```
# <span id="page-30-0"></span>Capitolo 4

## Challenginator

L'analisi che segue è stata svolta da persone terze quando il progetto è stato avviato [\[4](#page-62-11)].

Challenginator è una web application che permette l'invio, la ricezione ed il tracciamento di sfide tra i membri di un team. Mediante la user interface ogni utente può effettuare la registrazione e, dopo il processo di autenticazione tramite login, l'accesso alla propria area personale. Da quest'ultima l'utente ha accesso a:

- Home: pagina riepilogativa
- Dashboard: pagina con accesso rapido alle sfide passate, alla procedura di lancio di una nuova sfida ed elencazione di sfide in cui si è stati sfidati, si sfida o si fa da valutatore
- Preferenze di notifica: pagina dove l'utente decide quali tipologie di notifica ricevere
- Storico: pagina contenente lo storico delle sfide
- Nuova Challenge: pagina dove è possibile lanciare una nuova sfida
- Logout

Ogni utente può sfidare un collega attraverso l'apposito form di inserimento di una nuova sfida ed in modo automatico verrà assegnato un valutatore. Quest'ultimo è il soggetto, gerarchicamente a livello superiore, che decreterà la riuscita od il fallimento della sfida una volta completata da parte dello sfidato.

## <span id="page-31-0"></span>4.1 Analisi dei requisiti

Lo scopo del prodotto è stato riportato nella sezione precedente. Durante l'intero flusso dell'applicazione gli attori del sistema sono:

- Utente non autenticato: identifica un utente che non ha ancora effettuato l'accesso al rispettivo account
- Utente autenticato: identifica un utente che ha effettuato correttamente il login e può essere identificato a sua volta come:
	- Sfidante: utente che ha inserito una sfida contro un utente terzo
	- Sfidato: utente che ha ricevuto una sfida da un utente terzo
	- Valutatore: utente che deve decretare la riuscita o meno di una sfida

#### <span id="page-31-1"></span>4.1.1 Casi d'uso

I casi d'uso individuati sono elencati di seguito.

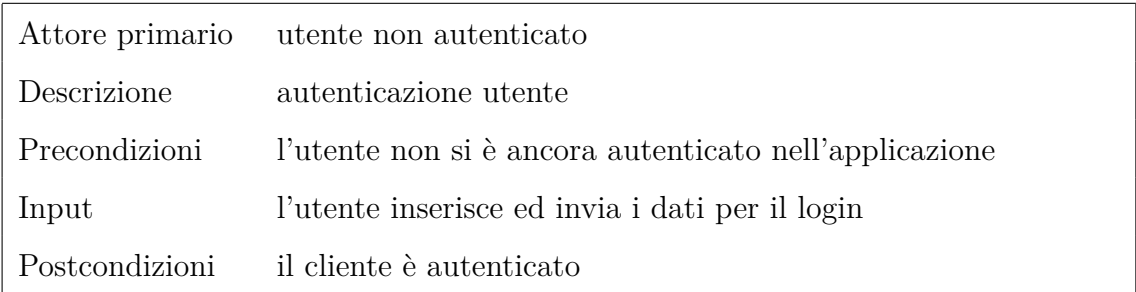

#### <span id="page-31-2"></span>Tabella 4.1: UC-1: Login utente

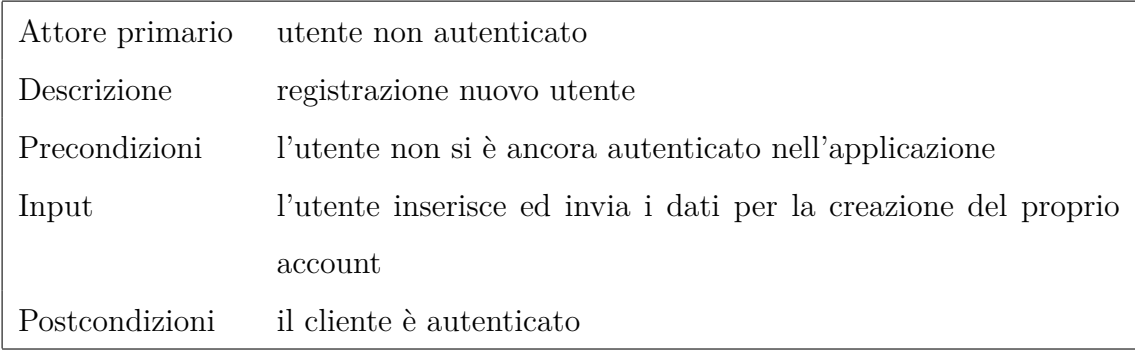

<span id="page-31-3"></span>Tabella 4.2: UC-2: Registrazione utente

#### 4.1. ANALISI DEI REQUISITI

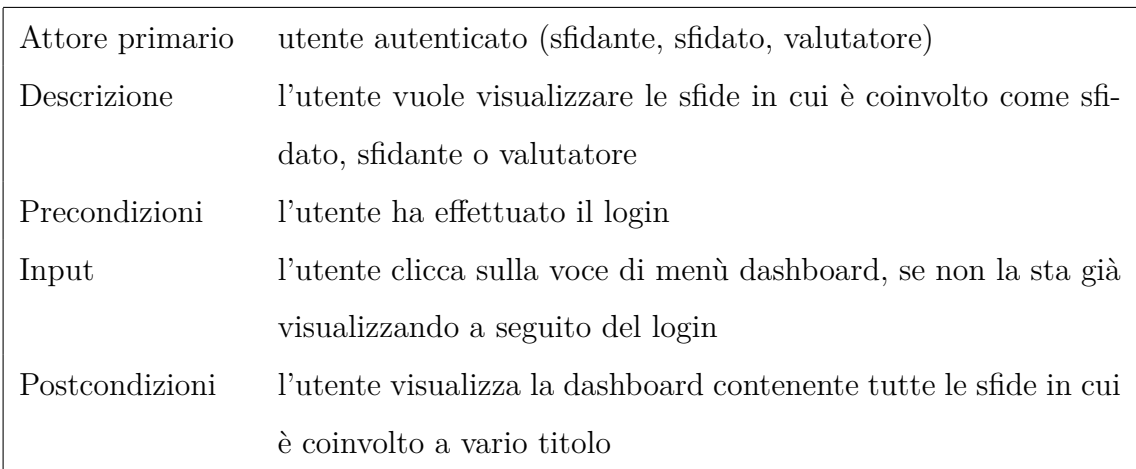

<span id="page-32-0"></span>Tabella 4.3: UC-3: Visualizzazione lista sfide (dashboard)

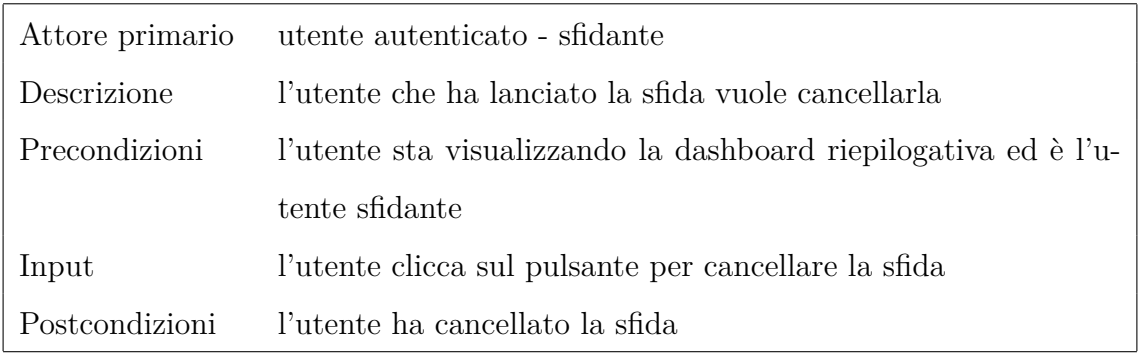

<span id="page-32-1"></span>Tabella 4.4: UC-3.1: Cancellazione challenge

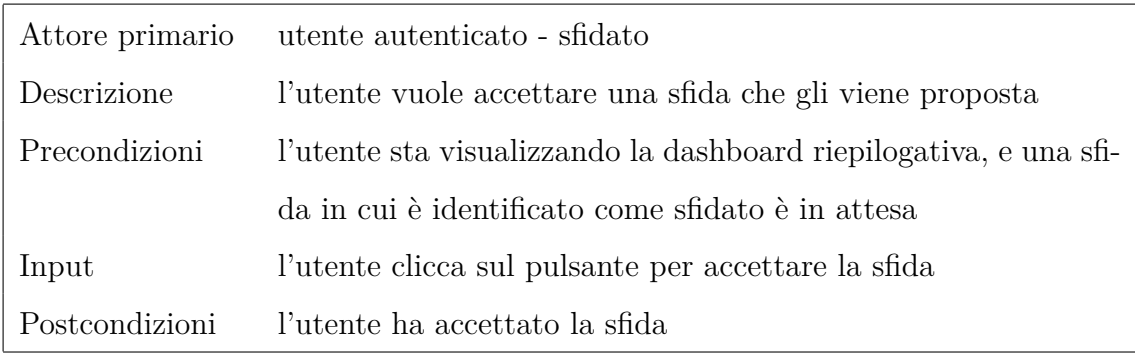

<span id="page-32-2"></span>Tabella 4.5: UC-3.2: Accettazione challenge

#### CAPITOLO 4. CHALLENGINATOR

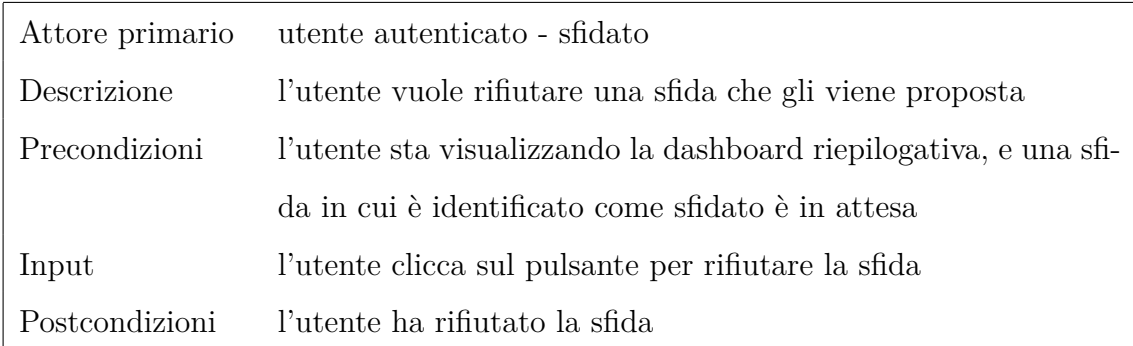

<span id="page-33-0"></span>Tabella 4.6: UC-3.3: Rifiuto challenge

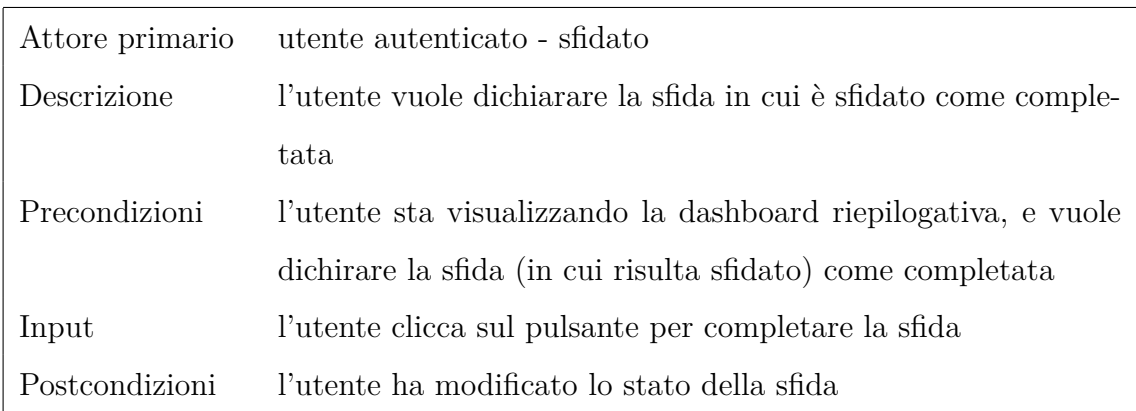

<span id="page-33-1"></span>Tabella 4.7: UC-3.4: Dichiarare la sfida come completata

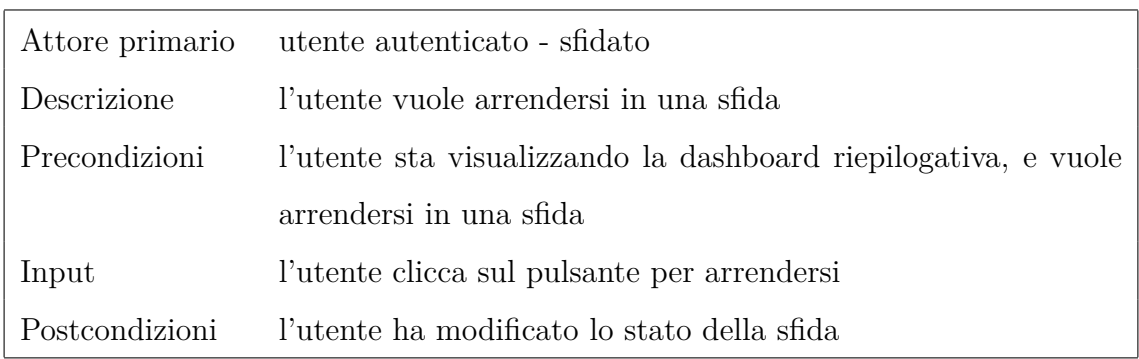

<span id="page-33-2"></span>Tabella 4.8: UC-3.5: Arrendersi in una sfida

#### 4.1. ANALISI DEI REQUISITI

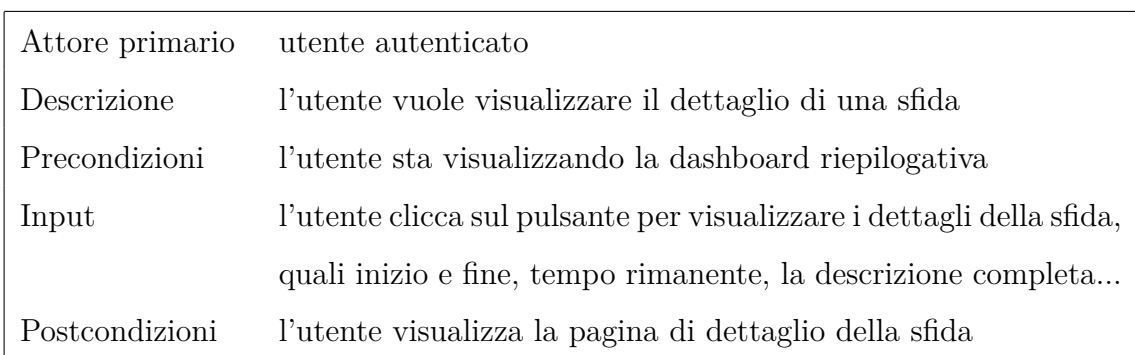

<span id="page-34-0"></span>Tabella 4.9: UC-4: Visualizzazione dettaglio sfida

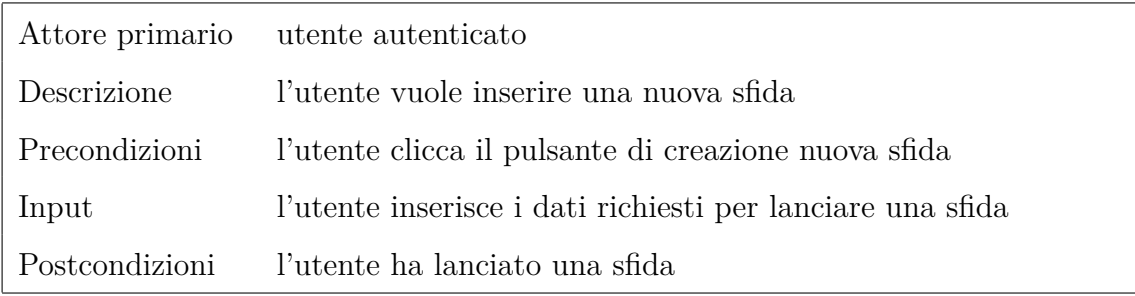

<span id="page-34-1"></span>Tabella 4.10: UC-5: Inserimento nuova sfida

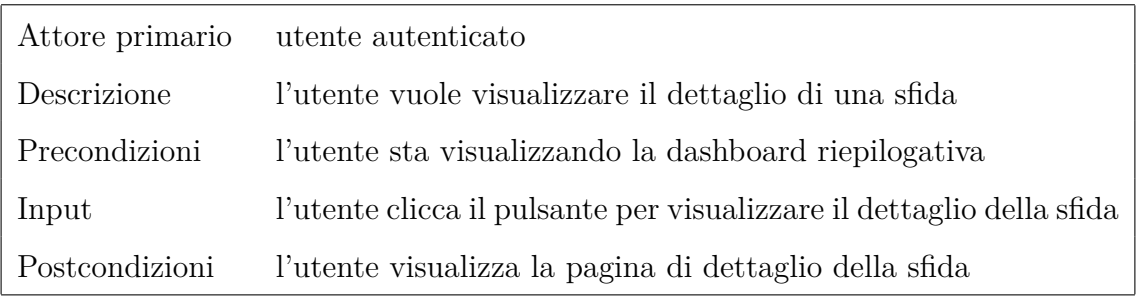

<span id="page-34-2"></span>Tabella 4.11: UC-6: Visualizzazione storico sfide

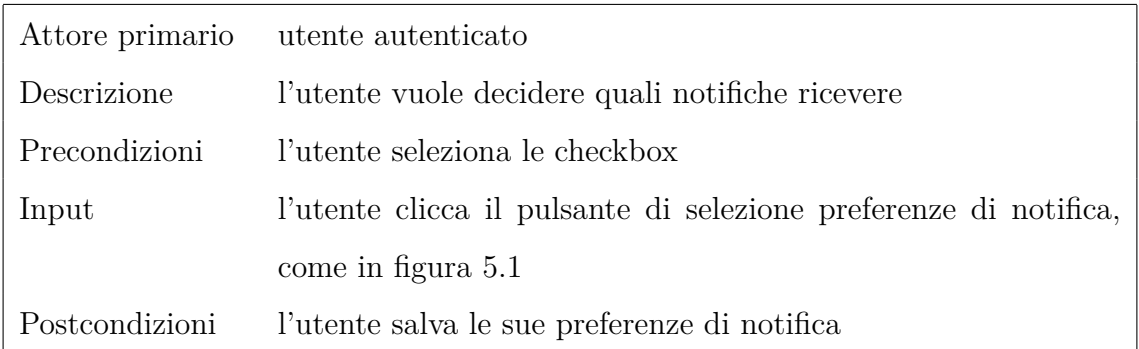

<span id="page-35-1"></span>Tabella 4.12: UC-7: Scelta preferenze di notifica

### <span id="page-35-0"></span>4.1.2 Tracciamento dei requisiti

Per elencare i requisiti individuati correlati ai casi d'uso utilizzo la seguente codifica:

#### R[Importanza][Tipologia]-[Codice]

- Importanza: indica l'importanza di tale requisito attraverso i valori
	- 1 requisito obbligatorio
	- 2 requisito desiderabile
	- 3 requisito opzionale
- Tipologia
	- V requisito di vincolo
	- F requisito funzionale
	- Q requisito di qualità
- Codice: identificatore univoco in forma gerarchica padre/figlio

[CodiceBase](.[CodiceSottoCaso])\*

<span id="page-35-2"></span>Il CodiceBase identifica il caso d'uso generico. Il CodiceSottoCaso (opzionale) identifica i sottocasi.

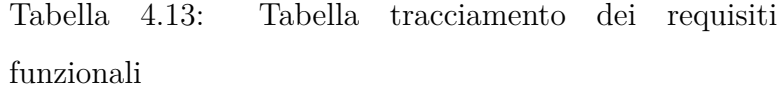

| Requisito | Descrizione                                                                  |
|-----------|------------------------------------------------------------------------------|
| $R1F-1$   | L'utente deve poter fare il login per accedere al sito                       |
| $R1F-1.2$ | Il sistema deve fare il display dell'errore di autenticazione                |
| $R1F-2$   | L'utente non autenticato deve potersi registrare                             |
| $R1F-2.1$ | Il sistema deve fare il display dell'errore di registrazione                 |
| $R1F-3$   | L'utente deve poter visualizzare la dashboard                                |
| R1F-3.1   | L'utente deve poter visualizzare le sfide in cui è coinvolto come sfidato    |
| R1F-3.1   | L'utente deve poter visualizzare le sfide in cui è coinvolto come sfidante   |
| R1F-3.1   | L'utente deve poter visualizzare le sfide in cui è coinvolto come valutatore |
| R1F-3.2   | L'utente deve poter accettare una sfida che gli viene proposta               |
| $R1F-3.3$ | L'utente deve poter cancellare una sfida lanciata                            |
| $R1F-3.4$ | L'utente deve poter segnare come completata una sfida                        |
| $R1F-3.5$ | L'utente deve poter arrendersi in una sfida                                  |
| $R1F-3.6$ | L'utente valutatore deve poter valutare con succeso una sfida                |
| R1F-3.7   | L'utente valutatore deve poter valutare il fallimento di una sfida           |
| $R1F-4$   | L'utente deve poter inserire una nuova sfida                                 |
| $R1F-4.1$ | L'utente deve poter selezionare chi sfidare                                  |
| $R1F-4.2$ | L'utente deve poter specificare il titolo della sfida                        |
| $R1F-4.3$ | L'utente deve poter specificare il dettaglio della sfida                     |
| R1F-4.4   | L'utente deve poter inserire il termine per completare la sfida              |
| $R1F-5$   | L'utente deve poter visualizzare lo storico delle sfide                      |
| $R1F-6$   | L'utente deve poter visualizzare il dettaglio di una sfida                   |
| $R1F-6.1$ | L'utente deve poter visualizzare il dettaglio cronologico della sfida        |
| $R1F-7$   | L'utente deve poter decidere quali notifiche ricevere                        |

<span id="page-36-0"></span>Tabella 4.14: Tabella del tracciamento dei requisiti di vincolo

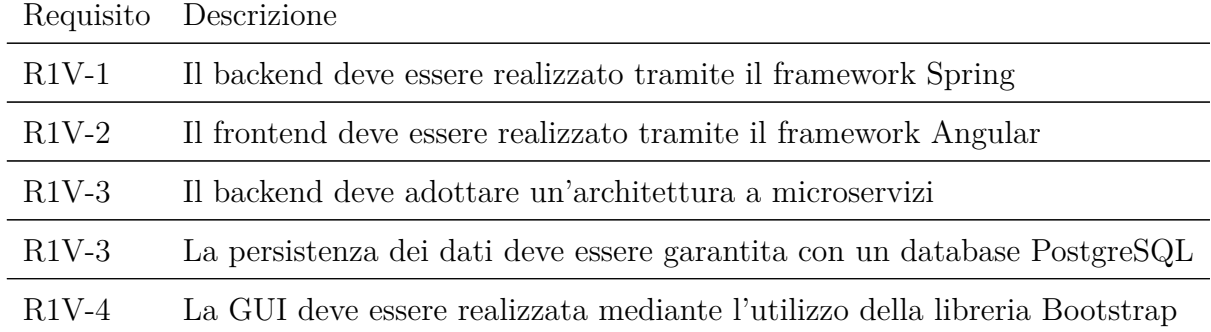

#### <span id="page-37-0"></span>4.1.3 Problematiche riscontrate

Dall'analisi preventiva dei rischi sono state individuate alcune possibili problematiche a cui si potrà andare incontro:

- 1. Conoscenza delle tecnologie
	- Descrizione: possibile rallentamento nell'attività di sviluppo a causa dell'utilizzo delle nuove tecnologie acquisite nella fasi di studio individuale [2](#page-14-0)
	- Soluzione: autoverifica periodica delle conoscenze acquisite, testandole con piccoli progetti
- 2. Inclusione di nuovi requisiti
	- Descrizione: l'utilizzo di un metodo di sviluppo agile potrebbe complicare l'aggiunta di nuovi requisiti da soddisfare in corso d'opera
	- Soluzione: coinvolgere il committente, in questo caso il tutor, in una ciclica analisi dei requisiti, così da intervenire solamente per piccoli aggiustamenti

### <span id="page-37-1"></span>4.2 Progettazione

L'architettura della componente backend del progetto Challenginator è realizzata con i microservizi, ovvero servizi di piccole dimensioni che per poter comunicare tra loro utilizzano API ben definite. La comunicazione con il lato frontend avviene

<span id="page-38-1"></span>utilizzando chiamate all'API Gateway, microservizio che si interpone tra frontend e backend. La comunicazione tra microservizi avviene mediante il broker [RabbitMQ.](#page-60-2) Il progetto è composto dai seguenti microservizi:

- api-gateway
- challenge-service
- eurekaserver
- logger-service
- notification-service
- scheduler-service
- user-service

Il database che permette il salvataggio permanente dei dati è composto dalle seguenti tabelle:

Tabella app\_user per salvare i dati riguardanti gli utenti. Le password prima di esser salvate saranno crittografate.

<span id="page-38-0"></span>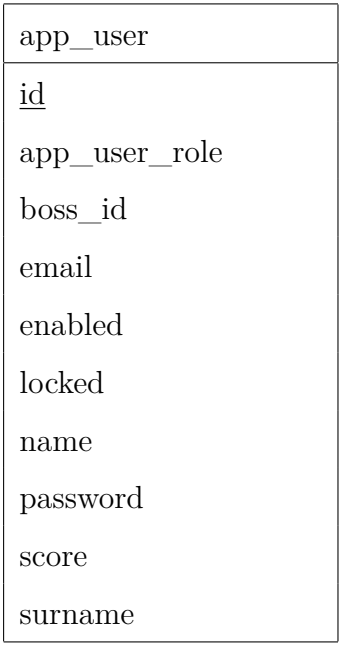

Tabella 4.15: Tabella app\_user del database challenginator

Tabella log per salvare i log dei vari microservizi.

<span id="page-39-0"></span>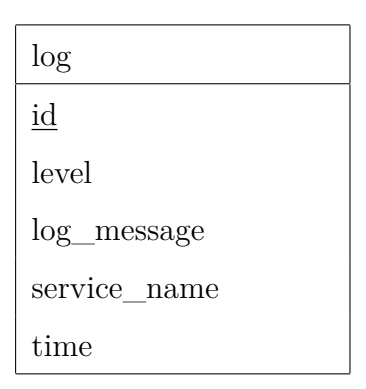

Tabella 4.16: Tabella log del database challenginator

Tabella challenge per salvare i dettagli delle singole sfide.

<span id="page-39-1"></span>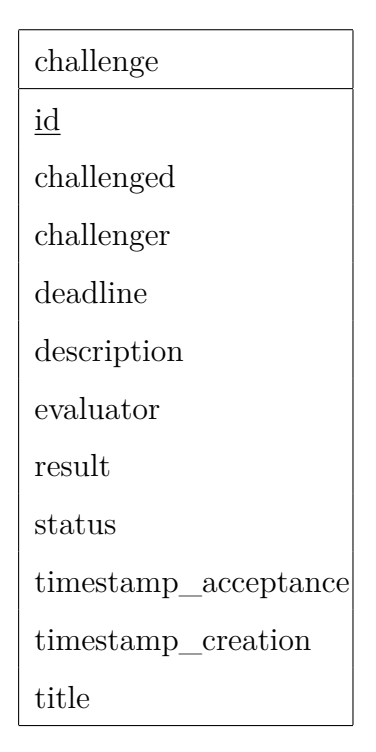

Tabella 4.17: Tabella challenge del database challenginator

Tabella user\_preference per salvare le preferenze di notifica di ogni utente. I campi di questa tabella (escluso id) sono di tipo boolean.

<span id="page-40-0"></span>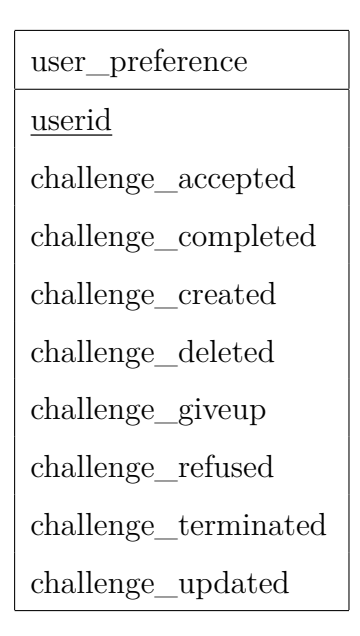

Tabella 4.18: Tabella user\_preference del database challenginator

# <span id="page-42-0"></span>Capitolo 5

# Servizio di notifica

Il servizio di notifica implementato nell'applicazione utilizza RabbitMQ per raccogliere le informazione da trasmettere, genera il messaggio e poi lo spedisce mediante e-mail.

La struttura del microservizio è riportata di seguito:

```
notificationservice
  challenge
     Challenge.java
     ChallengeEventType.java
     ChallengeResult.java
     ChallengeStatus.java
  mail
     EmailService.java
     EmailServiceConfig.java
    SimpleMailMessageBuilder.java
   messaging
   L_Receiver.java
  user
     AppUser.java
    UserPreference.java
     UserPreferenceRepository.java
    UserPreferenceService.java
  AppConfig.java
  Controller.java
  NotificationServiceApplication.java
```
## <span id="page-43-0"></span>5.1 Preferenze notifiche

Nella web app vi è un'apposita sezione per le preferenze di notifica per avere un controllo granulare su quest'ultime. Come si può notare dalla figura [5.1](#page-43-1) vi sono vari campi dotati di check-box per poter selezionare quali notifiche ricevere.

#### Preferenze di notifica

Salva preferenze

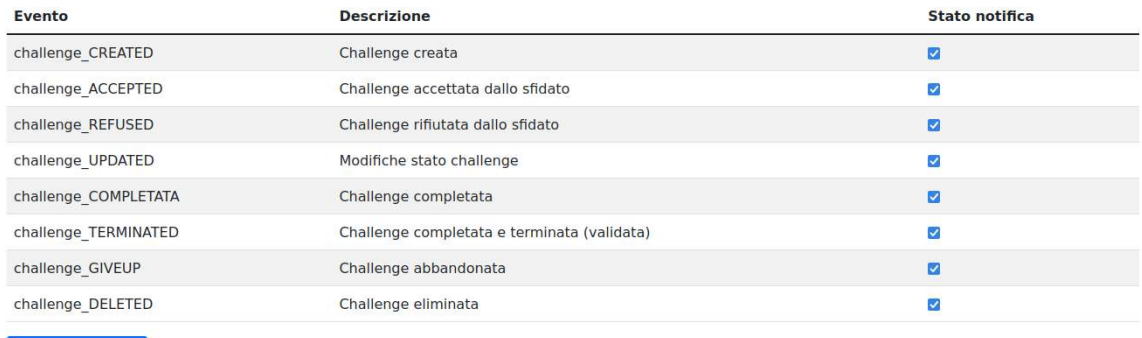

<span id="page-43-1"></span>Figura 5.1: Preferenze di notifica webapp

Al primo accesso si spuntano i check-box interessati e si salvano le proprie preferenze. Nel salvataggio viene creata una nuova istanza nella tabella user\_preference, contenente i campi scelti dall'utente, così da salvare il tutto permanentemente.

Listing 5.1: Frammento codice preferenze utente

```
1 @Entity
2 public class UserPreference {
3 @Id
4 private Long userID ;
5 private boolean CHALLENGE CREATED;
6 private boolean CHALLENGE_ACCEPTED;
7 private boolean CHALLENGE_REFUSED;
      private boolean CHALLENGE COMPLETED;
9 private boolean CHALLENGE_UPDATED;
10 private boolean CHALLENGE DELETED;
11 private boolean CHALLENGE_GIVEUP;
12 private boolean CHALLENGE_TERMINATED;
13 }
```
Come si può notare dal precedente frammento di codice, le istanze nel database hanno come primary key l'id utente, mentre i rimanenti campi sono boolean dato che il dato contenuto è la preferenza dei check-box.

Dopo l'operazione di aggiornamento delle preferenze, durante il flusso dell'applicazione (utenti si sfidano, utenti completano le sfide, ..), verranno inviate ai rispettivi utenti le notifiche richieste: il mittente è rabbitmailtest@gmail.com, indirizzo creato appositamente per questa parte del progetto, l'oggetto sarà l'evento che ha scatenato l'invio dell'email ed il corpo del messaggio conterrà le informazioni specifiche, quali sfidato, sfidante, giudice, tempo di completamento, titolo e descrizione della sfida.

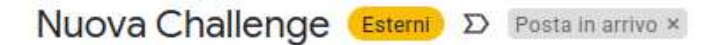

rabbitmailtest@gmail.com a mario.rossi, me, b.b • Challenge creata da: Mario Rossi Challenge rivolta a: Federico Luisetto Valutatore risultati: Gino Costa Obbiettivo challenge: Prova descrizione sfida lanciata Scadenza temporale: 14 giorni dal 26/2

<span id="page-44-1"></span>Figura 5.2: Esempio mail

### <span id="page-44-0"></span>5.2 Generazione e-mail

La generazione e l'invio delle e-mail sono gestiti dalla classe EmailService, appartenente alla sezione mail del servizio. Quest'ultima delega la configurazione del servizio mail (protocollo, porta, nome utente, password, ...) a EmailServiceConfig e la costruzione della mail stessa (mittente, ricevitore, oggetto e corpo) a SimpleMailMessageBuilder

Listing 5.2: Generazione corpo email

```
1 public void process ( Challenge challenge , ChallengeEventType eventType )
2 \left\{ \right.\frac{3}{3} try {
4 AppUser challenger = getUser (challenge.getChallenger ());
5 AppUser challenged = getUser (challenge.getChallenged ());
```

```
6 AppUser evaluator = getUser( challenge.getEvaluate);
7
8 SimpleMailMessageBuilder mailBuilder =
9 new SimpleMailMessageBuilder (
10 challenge ,
11 eventType,
12 emailServiceConfig . username ,
13 challenger ,
14 challenged ,
15 evaluator);
16 SimpleMailMessage message = mailBuilder.build();
17 emailSender . send (message);
18 } catch (Exception e) {
19 e. printStackTrace ();
20 }
21 }
```
L'intero meccanismo di invio è messo in moto dalla classe Receiver, appartenente alla sezione messaging, che mediante RabbitMQ si mette in ascolto dei nuovi messaggi nella coda challengeQueue. All'arrivo di un nuovo messaggio nella coda viene richiamato il metodo della classe EmailService sopra riportato.

#### Listing 5.3: Ricezione update ed invio notifica

```
1 @EnableRabbit
2 @Service
3 public class Receiver {
4 @Autowired
5 EmailService emailService ;
6 static final public String queueName = "challengeQueue";
7 \qquad \qquad \textcircled{RabbitListener} ( queues = queueName)8 public void receiveMessage (byte [] newChallenge,
9 @Header (name=" event_type " ) String eventType ) {
10 ObjectMapper mapper = new ObjectMapper ();
11 Challenge challenge = null;12 try {
13 challenge = mapper.readValue (new String (newChallenge),
14 Challenge . class);
15 } catch ( JsonProcessing Exception e ) {
```
#### 5.2. GENERAZIONE E-MAIL

```
16 e . printStackTrace ();
\begin{matrix} 17 & 7 \end{matrix}18 emailService . process ( challenge ,
19 ChallengeEventType.valueOf(eventType));
\hspace{.15cm} 20 \hspace{1.5cm} \}21 }
```
# <span id="page-48-0"></span>Capitolo 6

## Logger

## <span id="page-48-1"></span>6.1 Log4j

In prima analisi per il progetto si era pensato di utilizzare Log4j, dato il larghissimo impiego, per il logging degli eventi da salvare poi su un file. Per poterlo utilizzare all'interno di Challenginator si sono aggiungente le dovute dipendenze, mediante Maven, e un file log4j2-spring.xml dove venivano specificate le impostazioni del logger per ogni microservizio coinvolto.

Nel contempo però è emersa una vulnerabilità che ha scosso l'intero mondo informatico: si è scoperta la falla Log4Shell (CVE-2021-44228) che permetteva ad un utente malintenzionato di controllare i messaggi di registro o i parametri dei messaggi di registro. In questa maniera era possibile eseguire codice arbitrario caricato dai server LDAP quando è abilitata la sostituzione della ricerca dei messaggi.

<span id="page-48-2"></span>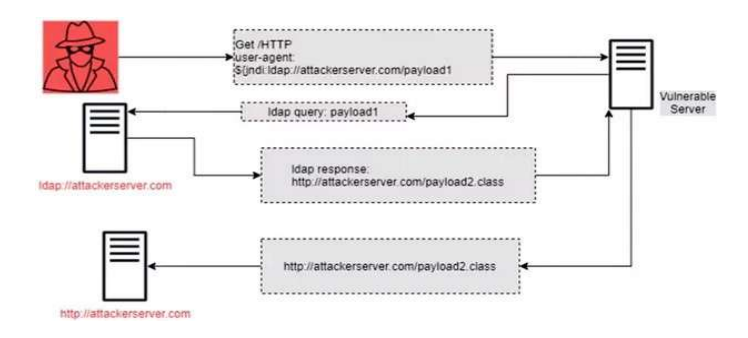

Figura 6.1: Funzionamento attacco mediante Log4Shell. Fonte: LFFL

Il CISA ha fornito una chiara rappresentazione, mediante uno schema chart, del grado di vulnerabilità del proprio sistema se si utilizza Log4j. [\[2\]](#page-62-12)

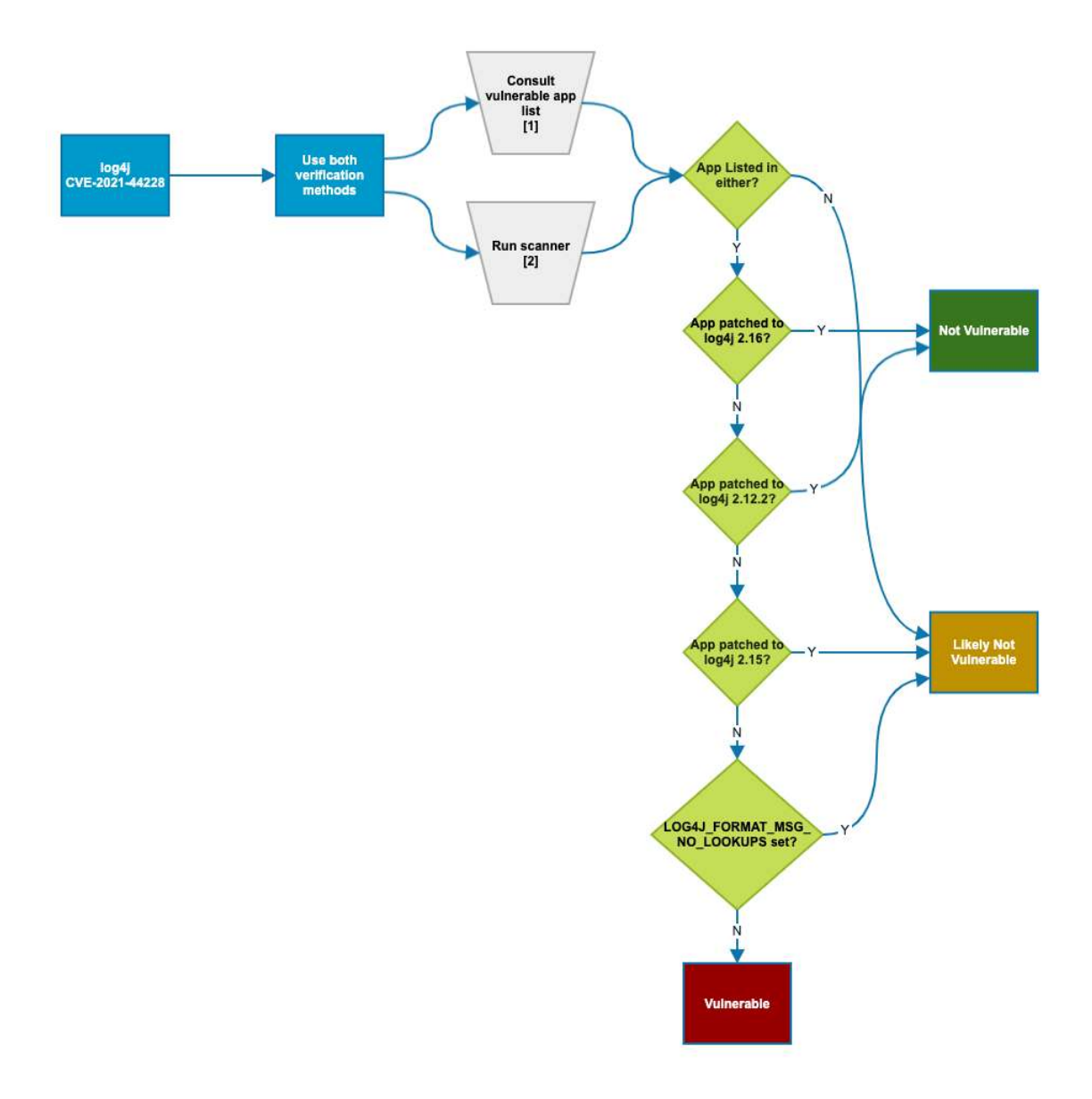

<span id="page-49-0"></span>Figura 6.2: Grafico sulla vulnerabilità di prodotti che utilizzano Log4j. Fonte: CISA

Dopo questa vulnerabilità abbiamo deciso di affidarci ad un altro progetto per il logging: Logback.

### <span id="page-50-0"></span>6.2 Logback

Logback [\[10](#page-62-13)] è uno dei più utilizzati framework per il logging nella community Java dato che, rispetto a Log4j, offre una più veloce implementazione, più opzioni di configurazione e maggiore flessibilità nell'archiviazione di vecchi file.

Per inserire questo sistema di log all'interno del progetto è necessario inserire le relative dipendenze maven nel file pom.xml:

Listing 6.1: Dipendenze Maven Logback

```
1 <dependency>
```

```
2 <groupId>ch . qos . logback</ groupId>
```
<sup>3</sup> <a r t i f a c t I d>logback−core</ a r t i f a c t I d>

```
4 \langle version>1.2.10\langle version>
```

```
5 </dependency>
```

```
6 <dependency>
```
<sup>7</sup> <groupId>ch . qos . logback</ groupId>

```
8 <a r t i f a c t I d>logback−c l a s s i c</ a r t i f a c t I d>
```

```
9 \langle version>1.2.10\langle version>
```
- <sup>10</sup> </dependency>
- <sup>11</sup> <dependency>

```
12 \langle \text{groupId}\rangle \text{org} \cdot \text{slf4j}\langle \text{groupId}\rangle
```

```
13 <a r t i f a c t I d>s l f 4 j −api</ a r t i f a c t I d>
```

```
14 \langle \text{version} \rangle1.7.32\langle \text{version} \rangle
```

```
15 </dependency>
```
Per la configurazione è necessario creare un file di nome logback-spring.xml ed inserirlo nel progetto. In questo file si possono configurare gli appender, all'interno dei quali Logback scriverà i messaggi di log; nel progetto inizialmente i log erano riportati nel terminale dell'applicazione e salvati in un file, successivamente con l'adozione di Docker venivano inviati direttamente ad una tabella del database. Per poter registrare gli eventi bisogna, all'interno delle singole classi, dichiarare una variabile Logger ed inviare i singoli messaggi.

#### Listing 6.2: Esempio Logger Logback

```
1 public class Example {
```
private static final Logger logger

```
= LoggerFactory.getLogger(Example.class);4
5 public static void main (String [] args) {
6 logger . info ("Example log \{\}", Example . class . getSimpleName () );
7 }
8 }
```
[\[9](#page-62-14)]. Le funzioni da chiamare dipendono dal livello di importanza dell'informazione da trasmettere:

- .error per il livello ERROR. Indica un errore di esecuzione o una condizione improvvisa.
- .warn per il livello WARN. Indica una condizione inaspettata o anomala di esecuzione, che però non necessariamente ha comportato un errore.
- .info per il livello INFO. Usato per segnalare gli eventi di esecuzione.
- .debug per il livello DEBUG. Usato nella fase di debug dell'applicazione.

Questa soluzione sembrava quella ottimale, ma sfortunatamente la comunicazione tra l'applicazione e il database non si instaurava e abbiamo dovuto intraprendere una nuova strada, una soluzione custom per il logging.

## <span id="page-51-0"></span>6.3 Logger Custom

La configurazione personalizzata è composta da un nuovo servizio denominato logger\_service che raccoglie tutti i messaggi di log dai vari microservizi e li invia al database ed una nuova componente in ogni microservizio atta all'invio dei messaggi di log al servizio dedicato.

La struttura del microservizio è riportata di seguito:

```
logger_service
   controller
     Controller.java
  log
     Log.java
     LogLevel.java
```

```
LogRepository.java
messaging
  LogReceiver.java
  MessagingConfig.java
LogService.java
LoggerServiceApplication.java
```
#### <span id="page-52-0"></span>6.3.1 Logger service

Questo nuovo servizio è composto da principalmente tre parti:

- controller: riceve delle request tramite URL e genera le response corrispondenti
- log: genera la classe Log, crea la relativa tabella nel database e si occupa delle [Java Persistence API](#page-58-6)
- messaging: configura RabbitMQ per questo servizio, riceve le informazioni sui log dai vari microservizi e richiede il salvataggio persistente di questi ultimi

Per la creazione del controller si utilizzano le potenzialità del framework Spring. Mediante l'annotazione RestController (include le annotazioni Controller e ResponseBody) si ottiene un controller specializzato, capace di gestire le request mediante metodi in grado di trasformare automaticamente gli oggetti ritornati in HttpResponse. L'annotazione GetMapping gestisce le chiamate GET al link specificato; tali percorsi sono esposti alla porta 8080 mediante l'API gateway.

Listing 6.3: Controller logger service

```
1 @RestController
2 public class Controller {
3 @Autowired
4 LogService logService;
\frac{1}{2} // restituisce tutti i log
6 @GetMapping("/logs/getallogs")7 public List <Log> get Controller () {
8 return logService.getAll();
9 }
10 // controller di prova, aggiunge log fasullo
11 @GetMapping("/logs/add")
```

```
12 public String addLog() {
13 logService.save(
14 new Log(null,"now", LogLevel .WARN," service","msg"));
15 return "";
16 }
17 }
```
<span id="page-53-0"></span>L'oggetto di tipo LogService richiama l'omonima classe, preceduta dall'annotazione Service per indicare che internamente è contenuta la logica.

Listing 6.4: Frammento della classe LogService

```
1 @Service
2 public class LogService {
3 @Autowired
4 private LogRepository logRepository ;
5 public void save (Log Log) {
6 logRepository . save (Log);
7 }
\frac{1}{8} public List <Log> getAll() {
9 return logRepository . find All ();
10 }
11 }
```
L'oggetto di tipo LogRepository, che richiama anch'esso l'omonima classe, è utilizzato per la comunicazione con il [DBMS.](#page-58-4) Fa parte della sezione log di questo servizio, atta alla creazione della classe Log e della scrittura persistente.

La classe Log, mediante l'annotazione Entity indica sé stessa come modello della tabella da creare nel [DBMS](#page-58-4). Le prime tre annotazioni permettono all'oggetto id di essere una primary key generata automaticamente in modo incrementale, mentre Enumerated permette a level di convertire un tipo Enum in stringa.

Listing 6.5: Frammento della classe Log

```
1 @Entity
2 public class Log {
\alpha 3 @Id //PK
4 @SequenceGenerator (
h_{\text{name}} = "log\_sequence",
```
<span id="page-54-2"></span>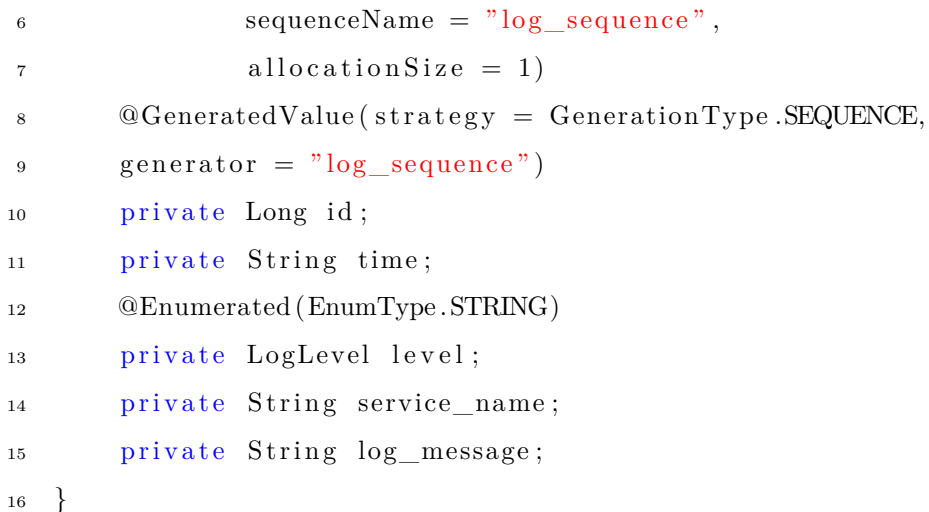

Infine la sezione messaging è composta da un file di configurazione per RabbitMQ in cui vengono specificati il nome della coda e dell'exchange, e da una classe LogReceiver che mediante il tag @RabbitListener si mette in ascolto nella coda apposita per poter inviare i messaggi di log a LogService mediante l'annotazione RabbitListener

Listing 6.6: Classe LogReceiver

```
1 @Component
2 public class LogReceiver {
3 @Autowired
4 LogService logService;
5 @RabbitListener ( queues = MessagingConfig .QUEUE)
6 public void consumeMessageFromQueue ( Log log ) {
7 System . out . println (\cdot)\nMsg from: " + log.getService name ()\frac{1}{8} + " with msg: \ln" + log .getLog_message());
\log \text{Service} \cdot \text{save}(\log);10 }
11 }
```
#### <span id="page-54-0"></span>6.3.2 Componente microservizi

Nei vari microservizi che utilizzano questo nuovo sistema di log si sono dovute aggiungere le relative dipendenze per interfacciarsi al [Database Management System,](#page-58-4) una sezione messaging ed un oggetto di tipo LogService per poter inviare i messaggi di log. Di seguito la struttura della sezione messaging:

messaging Log.java LogLevel.java LogService.java MessagingConfig.java

Listing 6.7: Invio dati di log

<span id="page-55-0"></span>1 logService.log ("Token di autenticazione creato", LogLevel.INFO);

<span id="page-55-1"></span>La differenza tra questo servizio di log e quello precedente è che quest'ultimo si preoccupa di ricevere i dati dei log e di inviarli mediante RabbitMQ.

Listing 6.8: Frammento della classe LogService - microservizi

```
1 @Service
2 public class LogService {
3 @Autowired
4 private RabbitTemplate template ;
5 \qquad \qquad \mathbb{Q}Value ("${ spring . application . name}")
6 private String appName ;
7 DateTimeFormatter formatter =
          DateTimeFormatter.ofPattern ("yyyy-MM-dd HH:mm: ss");
9 public Log log (String msg, LogLevel 11) {
log log = new Log(null,11 LocalDateTime .now () . format ( formatter ) . to String ( ),
12 l \text{appName}, \text{msg} ;
13 template . convertAndSend ( MessagingConfig .EXCHANGE,
14 MessagingConfig.QUEUE, log);
15 return log ;
16 }
17 }
```
# <span id="page-56-0"></span>Capitolo 7

## Conclusioni

In questo capitolo sono riportate le considerazioni riguardanti l'attività di stage.

## <span id="page-56-1"></span>7.1 Raggiungimento degli obiettivi

Lo stage si è svolto rispettando i tempi prefissati e tutti gli obiettivi obbligatori, desiderabili e facoltativi sono stati terminati seguendo il piano di lavoro redatto prima dell'inizio dello stage.

- Obbligatori:
	- Acquisizione delle competenze sulle tematiche dell'architettura a microservizi, del framework Spring e del broker RabbitMQ
	- Capacità di raggiungere gli obiettivi richiesti in autonomia seguendo il cronoprogramma
	- Portare a termine le implementazioni previste con una percentuale di superamento pari al 80%
- Desiderabili:
	- Portare a termine le implementazioni previste con una percentuale di superamento pari al 100%
- Facoltativi:
- Dockerizzare le componenti su container
- Creare un sistema di log

## <span id="page-57-0"></span>7.2 Conoscenze acquisite

Nella sfera delle conoscenze acquisite sono molto soddisfatto di essermi potuto avvicinare allo sviluppo software lato back-end. Il progetto mi ha permesso di studiare a fondo il framework Spring di cui avevo solamente sentito parlare e di capire cos'è e come funziona un broker di messaggi. Il periodo di tirocinio mi ha anche permesso di dare uno sguardo al mondo del lavoro inserendomi nelle dinamiche aziendali e permettendomi di collaborare con colleghi più esperti nel settore, i quali mi hanno dato utili consigli.

# Acronimi

- <span id="page-58-7"></span>AMQP Advanced Message Queuing Protocol. [10,](#page-21-1) [11](#page-22-1)
- <span id="page-58-5"></span>API Application Programming Interface. [5,](#page-16-1) [10,](#page-21-1) [12](#page-23-1)
- <span id="page-58-4"></span>DBMS Database Management System. [2](#page-1-0), [13](#page-24-0), [15](#page-26-2), [42](#page-53-2), [43](#page-54-2)
- <span id="page-58-8"></span>FIFO First In First Out. [11](#page-22-1)

<span id="page-58-1"></span>GDPR General data protection regulation. [1](#page-0-0)

<span id="page-58-0"></span>ICT Information and Comunication Technology. [1](#page-0-0)

- <span id="page-58-2"></span>IoT Internet of Things. [1](#page-0-0)
- <span id="page-58-6"></span>JPA Java Persistence API. [9](#page-20-1), [41](#page-52-2)
- <span id="page-58-3"></span>REST Representational state transfer. [2,](#page-1-0) [9](#page-20-1)

## Glossario

- <span id="page-60-3"></span>Design Pattern in informatica e specialmente nell'ambito dell'ingegneria del software, è un concetto che può essere definito "una soluzione progettuale generale ad un problema ricorrente". [7,](#page-18-1) [13](#page-24-0)
- <span id="page-60-1"></span>PostgreSQL è un completo DBMS ad oggetti rilasciato con licenza libera (stile Licenza BSD). Spesso abbreviato come "Postgres", sebbene questo sia un nome vecchio dello stesso progetto, è una reale alternativa sia rispetto ad altri prodotti liberi come MySQL, Firebird SQL e MaxDB che a quelli a codice chiuso come Oracle, IBM Informix o DB2 ed offre caratteristiche uniche nel suo genere che lo pongono per alcuni aspetti all'avanguardia nel settore delle basi di dati. [2](#page-1-0), [13](#page-24-0)
- <span id="page-60-2"></span>RabbitMQ è un broker di messaggi che implementa il protocollo AMQP. [2](#page-1-0), [3](#page-14-3), [10](#page-21-1)[–12,](#page-23-1) [27](#page-38-1)
- <span id="page-60-0"></span>Spring è un framework open-source per lo sviluppo di applicazioni su piattaforma Java. [2](#page-1-0), [3](#page-14-3), [9](#page-20-1)

## Sitografia

- <span id="page-62-8"></span>[1] Angular. url: <https://angular.io>.
- <span id="page-62-12"></span>[2] Apache Log4j. url: <https://logging.apache.org/log4j/2.x>.
- <span id="page-62-9"></span>[3] Apache Maven. url: <https://maven.apache.org/>.
- <span id="page-62-11"></span>[4] Marco Canovese. "Sviluppo full stack di una web app per la gestione di task aziendali".
- <span id="page-62-7"></span>[5] DBeaver Community. url: <https://dbeaver.io>.
- <span id="page-62-5"></span>[6] Docker. url: <https://www.docker.com>.
- <span id="page-62-4"></span>[7] Git. url: <https://git-scm.com>.
- <span id="page-62-1"></span>[8] Romana Gnatyk. Microservices vs Monolith: which architecture is the best choice for your business? url: [https://www.n-ix.com/microservices-vs](https://www.n-ix.com/microservices-vs-monolith-which-architecture-best-choice-your-business)[monolith-which-architecture-best-choice-your-business](https://www.n-ix.com/microservices-vs-monolith-which-architecture-best-choice-your-business).
- <span id="page-62-14"></span>[9] Eric Goebelbecker. A Guide to Logback. url: [https://www.baeldung.com/](https://www.baeldung.com/logback) [logback](https://www.baeldung.com/logback).
- <span id="page-62-13"></span>[10] Logback. url: <https://logback.qos.ch>.
- <span id="page-62-6"></span>[11] Postman. url: <https://www.postman.com>.
- <span id="page-62-2"></span>[12] Protocollo AMQP. url: https : //it.wikipedia.org/wiki/Advanced Message Queuing Protocol.
- <span id="page-62-0"></span>[13] Sync Lab. url: <https://www.synclab.it>.
- <span id="page-62-10"></span>[14] Java Techie. Spring Boot RabbitMQ | Publisher & Subscriber Example | AMQP. url: <https://www.youtube.com/watch?v=o4qCdBR4gUM>.
- <span id="page-62-3"></span>[15] Visual Studio Code IDE. url: <https://code.visualstudio.com>.